# **SONY**

# AV RECEIVER

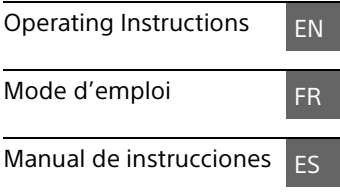

### Owner's Record

The model and serial numbers are located on the bottom of the unit.

Record the serial number in the space provided below.

Refer to these numbers whenever you call upon your Sony dealer regarding this product.

Model No. XAV-9000ES

Serial No.

T,

m.

**To cancel the demonstration (Demo Mode) display, see [page](#page-5-0) 6.**

**Pour annuler l'affichage de démonstration (Mode démo), reportez-vous à la [page 6.](#page-23-0)**

**Para cancelar la pantalla de demostración (Modo de prueba), consulte la [página](#page-43-0) 6.**

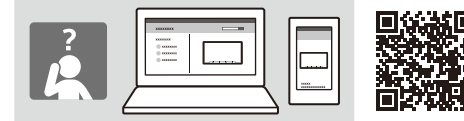

**XAV-9000ES(UC)**

https://rd1.sony.net/help/ev/xav-9000es/h\_zz/

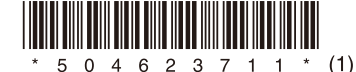

### Warning

For safety, be sure to install this unit in the dashboard of the car as the rear side of the unit becomes hot during use.

For details, see ["Connection/Installation"](#page-8-0)  [\(page 9\).](#page-8-0)

The nameplate indicating operating voltage, etc., is located on the bottom of the chassis.

### WARNING

**To prevent fire or shock hazard, do not expose the unit to rain or moisture.**

**To avoid electrical shock, do not open the cabinet. Refer servicing to qualified personnel only.**

#### **FOR THE CUSTOMERS IN THE USA. NOT APPLICABLE IN CANADA, INCLUDING IN THE PROVINCE OF QUEBEC.**

#### **POUR LES CLIENTS AUX ÉTATS-UNIS. NON APPLICABLE AU CANADA, Y COMPRIS LA PROVINCE DE QUÉBEC.**

This equipment has been tested and found to comply with the limits for a Class B digital device, pursuant to Part 15 of the FCC Rules. These limits are designed to provide reasonable protection against harmful interference in a residential installation. This equipment generates, uses, and can radiate radio frequency energy and, if not installed and used in accordance with the instructions, may cause harmful interference to radio communications. However, there is no guarantee that interference will not occur in a particular installation. If this equipment does cause harmful interference to radio or television reception, which can be determined by turning the equipment off and on, the user is encouraged to try to correct the interference by one or more of the following measures:

- Reorient or relocate the receiving antenna.
- Increase the separation between the equipment and receiver.
- Connect the equipment into an outlet on a circuit different from that to which the receiver is connected.
- Consult the dealer or an experienced radio/TV technician for help.

You are cautioned that any changes or modifications not expressly approved in this manual could void your authority to operate this equipment.

This device complies with part 15 of FCC Rules and Innovation, Science and Economic Development Canada's licence-exempt RSS(s). Operation is subject to the following two conditions: (1) This device may not cause harmful interference, and (2) this device must accept any interference received, including interference that may cause undesired operation.

This transmitter must not be co-located or operated in conjunction with any other antenna or transmitter.

This equipment complies with FCC/ISED radiation exposure limits set forth for an uncontrolled environment and meets the FCC radio frequency (RF) Exposure Guidelines and RSS-102 of the ISED radio frequency (RF) Exposure rules. This equipment should be installed and operated keeping the radiator at least 20 cm or more away from person's body.

Data transmission is always initiated by software, which is the passed down through the MAC. through the digital and analog baseband, and finally to the RF chip. Several special packets are initiated by the MAC. These are the only ways the digital baseband portion will turn on the RF transmitter, which it then turns off at the end of the packet. Therefore, the transmitter will be on only while one of the aforementioned packets is being transmitted. In other words, this device automatically discontinue transmission in case of either absence of information to transmit or operational failure.

#### **If you have any questions about this product:**

**Visit:** <https://www.sony.com/electronics/support> **Contact:** Sony Customer Information Service Center at 1-800-222-7669 Supplier's Declaration of Conformity Trade Name: SONY Model: XAV-9000ES Responsible Party: Sony Electronics Inc. Address: 16535 Via Esprillo, San Diego, CA 92127 U.S.A. Telephone Number: 858-942-2230 This device complies with part 15 of the FCC rules.

Operation is subject to the following two conditions:

(1) This device may not cause harmful interference, and (2) this device must accept any interference received, including interference that may cause undesired operation.

#### **Warning if your car's ignition has no ACC position**

.<br>Do not install this unit in a car that has no ACC. position. The display of the unit does not turn off even after turning the ignition off, and this causes battery drain.

#### **Disclaimer regarding services offered by third parties**

Services offered by third parties may be changed, suspended, or terminated without prior notice. Sony does not bear any responsibility in these sorts of situations.

#### **About function update of the unit**

For the latest functions, refer to "Help Guide" on the website.

The QR code and URL can be found on the front cover.

### Important notice

#### **Caution**

IN NO EVENT SHALL SONY BE LIABLE FOR ANY INCIDENTAL, INDIRECT OR CONSEQUENTIAL DAMAGES OR OTHER DAMAGES INCLUDING, WITHOUT LIMITATION, LOSS OF PROFITS, LOSS OF REVENUE, LOSS OF DATA, LOSS OF USE OF THE PRODUCT OR ANY ASSOCIATED EQUIPMENT, DOWNTIME, AND PURCHASER'S TIME RELATED TO OR ARISING OUT OF THE USE OF THIS PRODUCT, ITS HARDWARE AND/OR ITS SOFTWARE.

Dear customer, this product includes a radio transmitter.

Please check your vehicle operation manual or contact the manufacturer of your vehicle or your vehicle dealer, before you install this product into your vehicle.

#### **Emergency calls**

This BLUETOOTH car handsfree and the electronic device connected to the handsfree operate using radio signals, cellular, and landline networks as well as user-programmed function, which cannot guarantee connection under all conditions. Therefore do not rely solely upon any electronic device for essential communications (such as medical emergencies).

#### **On BLUETOOTH communication**

- Microwaves emitting from a BLUETOOTH device may affect the operation of electronic medical devices. Turn off this unit and other BLUETOOTH devices in the following locations, as it may cause an accident.
- where inflammable gas is present, in a hospital, train, airplane, or petrol station
- near automatic doors or a fire alarm
- This unit supports security capabilities that comply with the BLUETOOTH standard to provide a secure connection when the BLUETOOTH wireless technology is used, but security may not be enough depending on the setting. Be careful when communicating using BLUETOOTH wireless technology.
- We do not take any responsibility for the leakage of information during BLUETOOTH communication.

If you have any questions or problems concerning your unit that are not covered in this manual, consult your nearest Sony dealer.

### Guide to Parts and Controls

## Main Unit

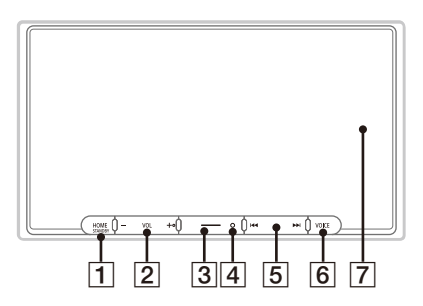

The VOL (volume) + button has a tactile dot.

#### **HOME**

Displays the HOME screen.

#### **STANDBY**

Press and hold to turn off the unit. Press and hold for more than 10 seconds to reset the unit.

#### **VOL (volume) +/–**

#### **Custom**

Registers functions (Mute, Disp. Off, Source Change).

To register, select [Settings]  $\rightarrow$  [Customize]  $\rightarrow$ [Custom Button].

#### **Receptor for the remote commander**

#### **/ (previous/next)**

Functions differently depending on the selected source:

- [Radio]: select a preset station.
- [SiriusXM]: select a preset channel.
- [USB]/[Bluetooth Audio]: move to the previous/next content.
- [Apple CarPlay]/[Android Auto]: move to the previous/next content.

#### Press and hold to:

- [Radio]: tune into a station automatically (SEEK+/SEEK–).
- [USB]/[Bluetooth Audio]: fast-reverse/fastforward.

#### **VOICE**

Activates the voice command function for Apple CarPlay and Android Auto™.

#### **Display/touch screen**

## Screen Displays

**Playback screen:**

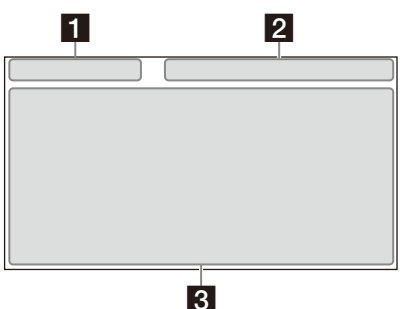

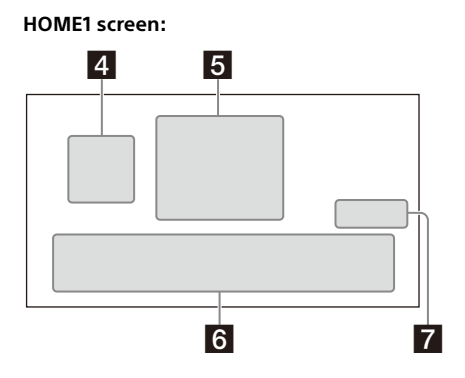

**HOME2 screen:**

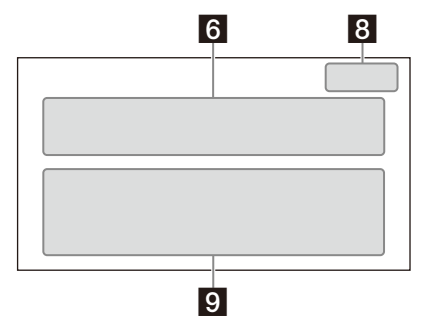

#### **Status indication (left side)**

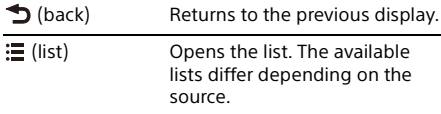

#### **Status indication (right side)**

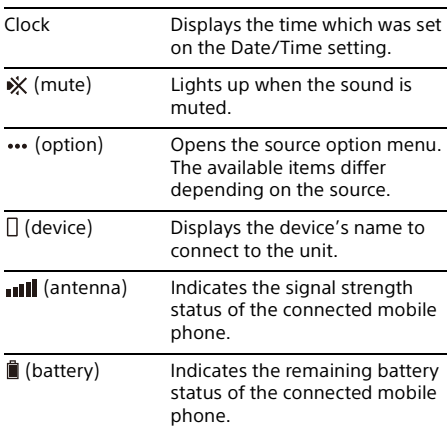

#### **Application specific area**

Displays playback controls/indications or show the unit's status. Displayed items differ depending on the source.

### **(Apple CarPlay)/ (Android Auto)**

Displays when connecting Apple CarPlay/ Android Auto.

#### **同 Clock**

Displays the date and time which were set on the Date/Time setting.

#### **Apps area (Favorite)**

Up to 5 Apps can be set. Apps can be changed. You can set your Favorite Apps.

#### **All Apps**

Opens the HOME2 screen.

#### **R** Close  $\vee$

Returns to the HOME1 screen.

#### **Apps area**

Displays all Apps except for Favorite Apps.

#### **Apps icon list**

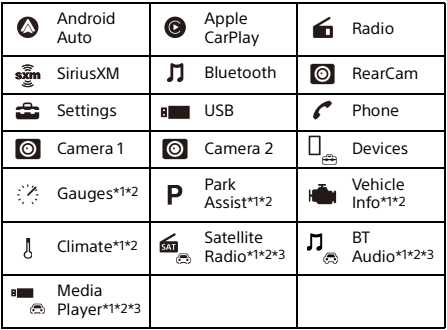

\*1 When connecting the iDataLink Maestro module (not supplied), the icon is displayed.

\*2 Available functions differ according to your car type.

\*3 The display may be different.

### Basic Operations

## Using Apple CarPlay Wirelessly

When using Apple CarPlay for the first time, device registration is required. Follow the procedure in ["Pairing with a Bluetooth® Device" \(page](#page-5-1) 6).

#### **Note**

Make sure the GPS antenna (aerial) is connected. For details, see ["Installing the GPS antenna \(aerial\)" \(page 12\).](#page-11-0)

## Using Android Auto

When using Android Auto wirelessly for the first time, device registration is required. Follow the procedure in ["Pairing with a Bluetooth® Device"](#page-5-1)  [\(page](#page-5-1) 6).

When using Android Auto with a USB cable, connect the Android Auto compatible Android™ phone to the unit with the USB cable.

## <span id="page-5-1"></span>Pairing with a Bluetooth® Device

When connecting a BLUETOOTH device for the first time, mutual registration (called "pairing") is required. Pairing enables this unit and other devices to recognize each other.

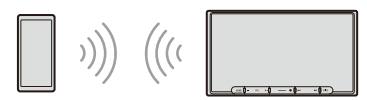

When turning on the unit, the unit sends the BLUETOOTH signal.

#### **To pair from the settings of this unit**

1 Press HOME, then touch [Settings].

If [Settings] is not set in the Favorite area, touch [All Apps] to display the HOME2 screen, then select [Settings].

- 2 Touch [Device Connection].
- 3 Touch [+Add New Device].
- 4 Operate the BLUETOOTH device according to its message on the [Add New Device] screen.

If a passkey input is required on the BLUETOOTH device, input [0000].

The registered device name appears on the

[Device Connection] screen.

You can connect or disconnect the registered device on this screen.

#### **To pair from the BLUETOOTH device**

When setting the BLUETOOTH setting of the BLUETOOTH device to [ON], select "XAV-9000ES" on the setting screen of your BLUETOOTH device and then proceed to the pairing steps. Follow the instructions on the screen of the unit.

## <span id="page-5-0"></span>Canceling the Demonstration Mode

- 1 Press HOME, then touch [Settings]. If [Settings] is not set in the Favorite area, touch [All Apps] to display the HOME2 screen, then select [Settings].
- 2 Touch [System], then touch [Demo Mode] to set to [Off].
- 3 To exit the setup menu, touch  $\bigcirc$  (back) twice.

## Updating the Firmware

To update the firmware, visit the support site, then follow the online instructions. URL: <https://www.sony.com/am/support>

#### **To update the firmware with USB tethering mode**

When using the smartphone with tethering function, you can update the firmware with USB tethering mode.

Connect your smartphone to the USB port, then follow the instructions on the screen of the unit.

#### **Notes**

- During the update with a USB connection, do not disconnect the USB cable or USB device.
- A network connection may be required, and high packet communication fees may be incurred.

### Additional Information

## **Precautions**

#### **Note on safety**

Comply with your local traffic rules, laws, and regulations.

### About iPhone

#### •**Compatible iPhone models:**

iPhone SE (3rd generation), iPhone 13 Pro Max, iPhone 13 Pro, iPhone 13, iPhone 13 mini, iPhone 12 Pro Max, iPhone 12 Pro, iPhone 12, iPhone 12 mini, iPhone SE (2nd generation), iPhone 11 Pro Max, iPhone 11 Pro, iPhone 11, iPhone XS Max, iPhone XS, iPhone XR, iPhone X, iPhone 8 Plus, iPhone 8, iPhone 7 Plus, iPhone 7, iPhone SE, iPhone 6s Plus, iPhone 6s, iPhone 6 Plus, iPhone 6, iPhone 5s

• Use of the Made for Apple badge means that an accessory has been designed to connect specifically to the Apple product(s) identified in the badge, and has been certified by the developer to meet Apple performance standards. Apple is not responsible for the operation of this device or its compliance with safety and regulatory standards.

Please note that the use of this accessory with an Apple product may affect wireless performance.

• Check the Apple CarPlay website for supported iOS versions. Update to the latest iOS version before use.

If you have any questions or problems concerning your unit that are not covered in this Operating Instructions, consult your nearest Sony dealer.

## Specifications

**FOR THE CUSTOMERS IN THE USA. NOT APPLICABLE IN CANADA, INCLUDING IN THE PROVINCE OF QUEBEC.**

**POUR LES CLIENTS AUX ÉTATS-UNIS. NON APPLICABLE AU CANADA, Y COMPRIS LA PROVINCE DE QUÉBEC.**

#### **AUDIO POWER SPECIFICATIONS**

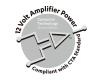

CTA2006 Standard Continuous Power Output: 20 W RMS × 4 Channels at 4 Ω and  $\leq 1\%$  THD+N Signal to Noise: 86 dBA reference 1 Watt RMS

#### Monitor section

Display type: Wide LCD color monitor Dimensions: 171 cm/ 6.75 in System: TFT active matrix Number of pixels: 2 764 800 pixels (1280 × 3 (RGB) × 720)

#### Radio section

#### **FM**

Tuning range: 87.5 MHz – 107.9 MHz Usable sensitivity: 7 dBf Signal-to-noise ratio: 70 dB (mono) Separation at 1 kHz: 45 dB

#### **AM**

Tuning range: 530 kHz – 1 710 kHz Sensitivity: 32 μV

#### USB player section

Interface: USB Type-C® (Hi-speed) Maximum current: 3.0 A

### BLUETOOTH section

Communication System: BLUETOOTH Standard version 5.0 Output: BLUETOOTH Standard Power Class 1 (Max. Conducted +7.5 dBm) Maximum communication range\*1: Line of sight approx. 10 m (33 ft) Frequency band: 2.4 GHz band (2.400 0 GHz – 2.483 5 GHz) Modulation method: FHSS Compatible BLUETOOTH Profiles\*2: A2DP (Advanced Audio Distribution Profile) 1.3.1 AVRCP (Audio Video Remote Control Profile) 1.6.1 HFP (Handsfree Profile) 1.7.1 PBAP (Phone Book Access Profile) 1.2 Corresponding codec: SBC, AAC, LDAC™

- \*1 The actual range will vary depending on factors such as obstacles between devices, magnetic fields around a microwave oven, static electricity, reception sensitivity, antenna (aerial) performance, operating system, software application, etc.
- \*2 BLUETOOTH standard profiles indicate the purpose of BLUETOOTH communication between devices.

### Wi-Fi section

Compatible standards: IEEE802.11 a/n/ac Radio frequency: 5 GHz band (5.725 GHz - 5.850 GHz) Output power: Max. conducted 16 dBm Frequency Tolerance: 20 ppm

#### Power amplifier section

Outputs: Speaker outputs Speaker impedance: 4 Ω – 8 Ω Maximum power output: 55 W  $\times$  4 (at 4  $\Omega$ )

### General

Power requirements: 12 V DC car battery (negative ground (earth)) Rated current consumption: 10 A Dimensions (maximum): Approx. 178 mm × 100 mm × 137 mm  $(71/8 in \times 4 in \times 51/2 in)$  (w/h/d) Mounting dimensions: Approx. 182 mm × 111 mm × 120 mm  $(71/4 \text{ in} \times 43/8 \text{ in} \times 43/4 \text{ in})$  (w/h/d) Mass: Approx. 1.0 kg (2 lb 4 oz) Package contents: Main unit (1) Parts for installation and connections (1 set) Optional accessories/equipment: Remote commander: RM-X400 SiriusXM Connect Vehicle Tuner\*: SXV100, SXV200, SXV300 iDataLink Maestro RR module iDataLink Maestro RR2 module

\* Some features are compatible with SXV200 or later tuner models.

Ask the dealer for detailed information.

Design and specifications are subject to change without notice.

### Copyrights

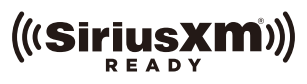

SiriusXM-Ready® allows you to Listen to ad-free music, plus all the sports, talk, comedy, news coverage, all in one place. (SiriusXM Connect Tuner and subscription required. Sold separately.) For more information, visit www.siriusxm.com. SiriusXM and all related marks and logos are trademarks of Sirius XM Radio, Inc. All rights reserved.

The Bluetooth® word mark and logos are registered trademarks owned by Bluetooth SIG, Inc. and any use of such marks by Sony Group Corporation and its subsidiaries is under license. Other trademarks and trade names are those of their respective owners.

Windows Media is either a registered trademark or trademark of Microsoft Corporation in the United States and/or other countries.

This product is protected by certain intellectual property rights of Microsoft Corporation. Use or distribution of such technology outside of this product is prohibited without a license from Microsoft or an authorized Microsoft subsidiary.

Apple, iPhone, and Apple CarPlay are trademarks of Apple Inc., registered in the U.S. and other countries.

IOS is a trademark or registered trademark of Cisco in the U.S. and other countries and is used under license.

Android and Android Auto are trademarks of Google LLC.

To use Android Auto on your car display, you'll need an Android phone running Android 8 or higher, an active data plan, and the Android Auto app.

To wirelessly use Android Auto on your car display, you need a compatible Android smartphone with an active data plan. You can check which smartphones are compatible at [g.co/androidauto/](http://g.co/androidauto/requirements) [requirements.](http://g.co/androidauto/requirements)

The Wi-Fi CERTIFIED™ Logo is a certification mark of Wi-Fi Alliance®.

LDAC and LDAC logo are trademarks of Sony Corporation.

USB Type-C® and USB-C® are registered trademarks of USB Implementers Forum.

All other trademarks are trademarks of their respective owners.

## <span id="page-8-0"></span>Connection/Installation Power supply leads (1) Connection cables

### Cautions

- Do not install this unit in a car that has no ACC position. The display of the unit does not turn off even after turning the ignition off, and this causes battery drain.
- **Run all ground (earth) leads to a common ground (earth) point.**
- Do not get the leads trapped under a screw or caught in moving parts (e.g., seat railing).
- Before making connections, turn the car ignition off to avoid short circuits.
- Connect the **yellow** and **red** power supply leads only after all other leads have been connected.
- Be sure to insulate any loose unconnected leads with electrical tape for safety.
- Choose the installation location carefully so that the unit will not interfere with normal driving operations.
- Avoid installing the unit in areas subject to dust, dirt, excessive vibration, or high temperature, such as in direct sunlight or near heater ducts.
- Use only the supplied mounting hardware for a safe and secure installation.
- Be sure to use the supplied USB extension cables.
- To avoid injury, be careful not to drop the display during installation.
- When installing, be careful not to cut off your fingers with the metal parts of the brackets and mounting base.
- Do not pinch your fingers when attaching the display to the unit.
- When using the unit for a long period of time, there may be a possibility that the screws securing the display may come loose. Periodically tighten these screws.
- Do not make any changes or modifications to the unit other than those described in this manual.

#### **Note on the power supply lead (yellow)**

When connecting this unit in combination with other stereo components, the amperage rating of the car circuit to which the unit is connected must be higher than the sum of each component's fuse amperage rating.

#### **Note on installing in cars with a start-stop system**

The unit may restart when starting the engine from startstop. In this case, turn off the start-stop system of your car.

#### **Note on installing in cars with electric parking brake system**

For cars with electric parking brakes, some related functions (such as video blocking function) may not work properly.

#### **Mounting angle adjustment**

Adjust the mounting angle to less than 30°.

## Parts List for Installation

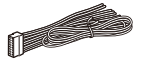

(Audio/Camera) (1)

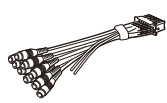

Microphone (1)

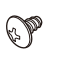

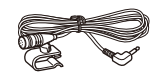

Flat-mount base (1) Double-sided tape (1)

 Mounting screw  $(5 \times max.9$  mm  $(7/32 \times \text{max. } 3/8 \text{ in}))$  (4)

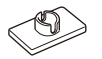

 Cable for steering wheel remote input (RC-SR1) (1)

 USB Type-C extension cable (1)

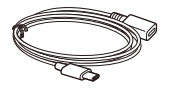

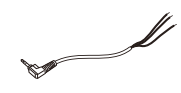

GPS antenna (aerial) (1) Metal plate (1)

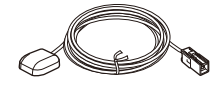

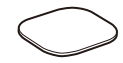

(1) USB cable holder (1)  $(2)$  Screw for USB cable holder (1)

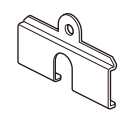

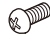

This parts list does not include all the package contents.

**Connection** 

- **To prevent short circuits, insulate leads with a cover or tape.**
- **Note that the unit may be damaged if it is connected incorrectly or by short circuits at the leads.**

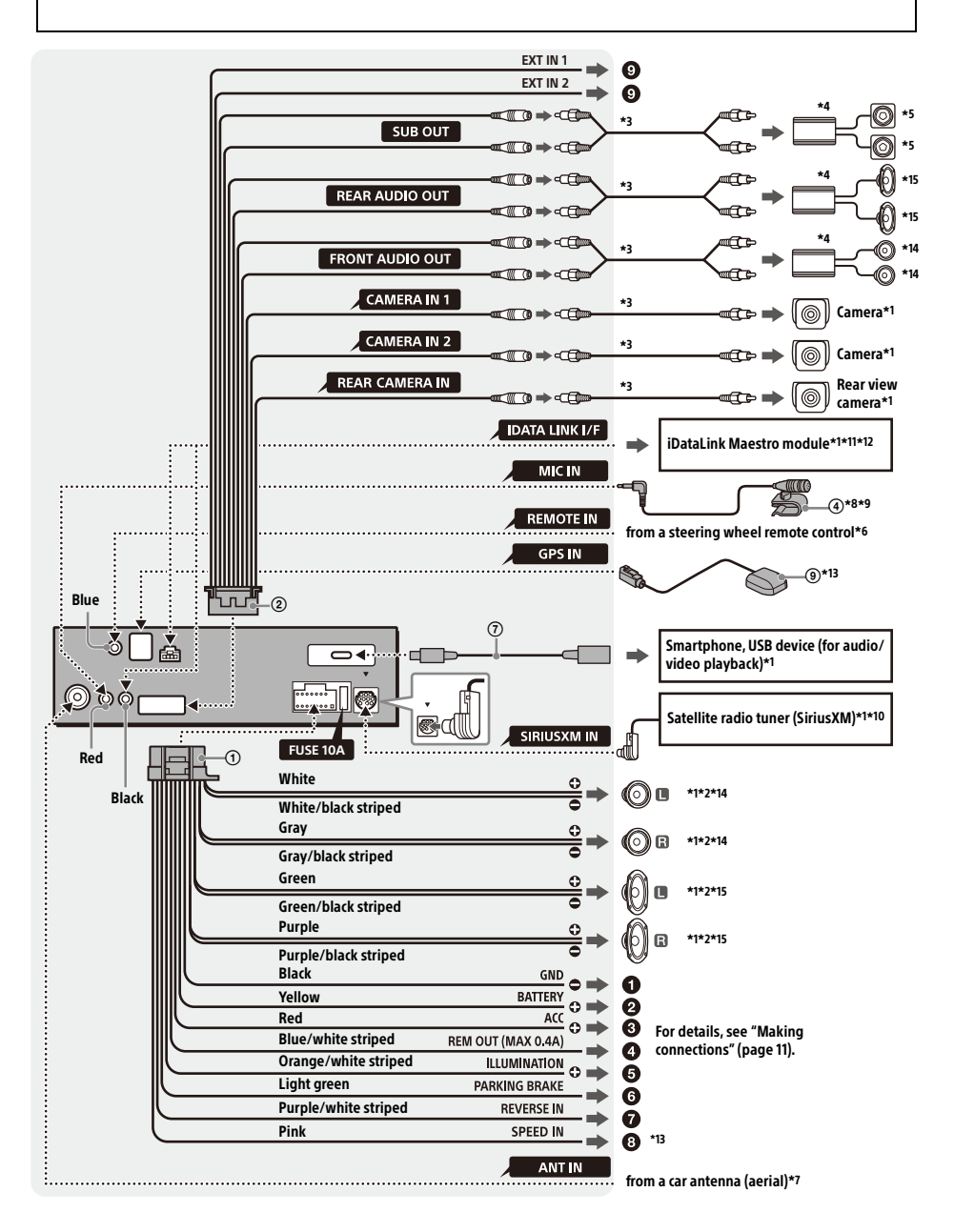

- \*1 Not supplied
- \*2 Speaker impedance:  $4 \Omega$  to  $8 \Omega \times 4$
- \*3 RCA pin cord (not supplied)
- \*4 Power amplifier (not supplied)
- \*5 Subwoofer (not supplied)
- \*6 Depending on the type of car, use an adaptor for a steering wheel remote control (not supplied). For details on using the steering wheel remote control, see ["Using the steering wheel remote control" \(page 13\).](#page-12-0)
- \*7 Depending on the type of car, use an adaptor (not supplied) if the antenna (aerial) connector does not fit.
- \*8 Whether in use or not, route the microphone input cord so it does not interfere with driving operations. Secure the cord with a clamp, etc., if it is installed around your feet.
- \*9 For details on installing the microphone, see ["Installing](#page-11-1)  [the microphone" \(page 12\)](#page-11-1).
- \*10 For more information on how to install the SiriusXM Connect Vehicle Tuner, consult the installation guide supplied with the tuner.
- \*11 When connecting the iDataLink Maestro module (not supplied), do not connect any device to the REMOTE IN terminal (blue). Likewise, when connecting a device to the REMOTE IN terminal (blue), do not connect the iDataLink Maestro module (not supplied) to the IDATA LINK I/F terminal (black).
- \*12 Use the connection cable supplied with the iDataLink Maestro module (not supplied).
- \*13 Connect when using Apple CarPlay with a wireless connection.
- \*14 Front speaker/Front tweeter If [Speaker Configuration] in [Sound] is set to [Front & Rear], connect the front speaker. If [Speaker Configuration] in [Sound] is set to [Front 2-way], connect the front tweeter.
- \*15 Rear speaker/Front woofer If [Speaker Configuration] in [Sound] is set to [Front & Rear], connect the rear speaker. If [Speaker Configuration] in [Sound] is set to [Front 2-way], connect the front woofer.

### <span id="page-10-0"></span>Making connections

#### **To a common ground (earth) point**

First connect the black ground (earth) lead then connect the yellow and red power supply leads.

 **To the +12 V power terminal which is energized at all times**

Be sure to first connect the black ground (earth) lead to a common ground (earth) point.

#### **To the +12 V power terminal which is energized when the ignition switch is set to the accessory position**

Be sure to first connect the black ground (earth) lead to a common ground (earth) point.

#### **To the power antenna (aerial) control lead or the power supply lead of the antenna (aerial) booster**

It is not necessary to connect this lead if there is no power antenna (aerial) or antenna (aerial) booster, or with a manually-operated telescopic antenna (aerial).

#### **To AMP REMOTE IN of an optional power amplifier**

This connection is only for amplifiers and a power antenna (aerial). Connecting any other system may damage the unit.

#### **Note**

It will take about 10 seconds to shut down the output of REM OUT after the unit is turned off.

#### **To a car's illumination signal**

Be sure to first connect the black ground (earth) lead to a common ground (earth) point.

#### **To the parking brake switch lead**

The mounting position of the parking brake switch lead depends on your car. Be sure to connect the parking brake lead (light  $area$ ) of the power supply leads  $\Omega$  to the parking brake switch lead.

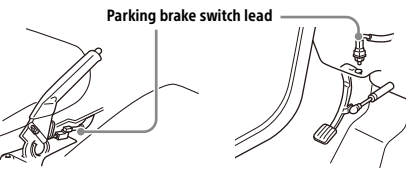

Hand brake type **Foot brake** type

 $\bullet$  To the +12 V power terminal of the car's rear **lamp lead (only when connecting the rear view camera)**

#### **To a car's speed pulse signal**

When using Apple CarPlay with a wireless connection, it is necessary to connect to keep the accurate location of your car. The mounting position of the speed pulse output lead depends on your car.

#### **To an interruption signal (+3.3 V to +12 V) to display the picture from CAMERA IN 1 and CAMERA IN 2**

#### **Note**

REVERSE IN, EXT IN 1, and EXT IN 2 interrupt detections have the following priority levels. REVERSE IN always has priority; if both EXT IN 1 and EXT IN 2 occur at the same time, EXT IN 1 has higher priority.

### Camera Connection

Installation of cameras (not supplied) is required before use.

Connect the camera power cord (lead) to the accessory power terminal.

When connecting the iDataLink Maestro module (not supplied) and you are using the Backup Camera Dynamic Guidelines function, adjust the guideline.

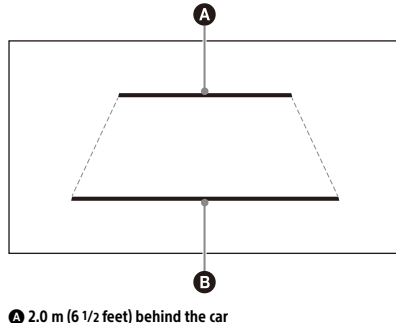

0.5 m (1 3/4 feet) behind the car

### Memory hold connection

When the yellow power supply lead is connected. power will always be supplied to the memory circuit even when the ignition switch is turned off.

### Speaker connection

- Before connecting the speakers, turn the unit off.
- Use speakers with an impedance of 4  $\Omega$  to 8  $\Omega$ , and with adequate power handling capacities to avoid damage.
- Set [Speaker Configuration] in [Sound] to [Front & Rear] or [Front 2-way] depending on your speaker system.
- When connecting a speaker system for the Front 2-way mode, do not set [Speaker Configuration] in [Sound] to [Front & Rear]. This may cause damage to the speakers.
- When connecting the iDataLink Maestro module (not supplied) and you are using the factory amplifier, set [Speaker Configuration] in [Sound] to [Front & Rear].

### <span id="page-11-1"></span>Installing the microphone

To capture your voice during handsfree calling, you need to install the microphone  $(4)$ .

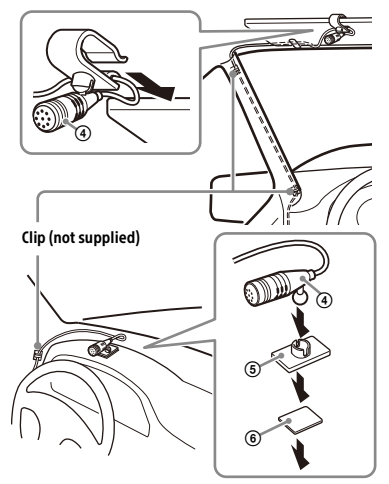

#### **Cautions**

- It is extremely dangerous if the cord becomes wound around the steering column or gearstick. Be sure to keep it and other parts from interfering with your driving operations.
- If airbags or any other shock-absorbing equipment are in your car, contact the store where you purchased this unit or the car dealer before installation.

#### **Notes**

- When mounting on the dashboard, remove the visor clip carefully from the microphone  $\overline{a}$ , then attach the flatmount base  $(5)$  to the microphone  $(4)$ .
- Before attaching the double-sided tape (6), clean the surface of the dashboard with a dry cloth.

### <span id="page-11-0"></span>Installing the GPS antenna (aerial)

- Choose a location where no obstacle blocks GPS satellite reception so as to achieve the best reception.
- Make sure the GPS antenna (aerial)  $\circledcirc$  does not interfere with the operation of car equipment.
- Some types of front windshields (windscreens) block GPS satellite radio waves. Make sure the signal reception is not blocked.
- When using Apple CarPlay with a wireless connection, make sure the GPS antenna (aerial) is connected.

1 Decide the installation location on the dashboard, then clean the attachment surface.

Choose a flat surface where:

- $-$  the GPS antenna (aerial)  $\circledcirc$  can be positioned horizontally.
- operation of the passenger-side airbag is not impeded.
- GPS satellite reception is not blocked by anything inside the car or the windshield (windscreen) wipers.
- **2** Remove the tape of the metal plate  $(0)$ , then attach it on the dashboard.
- 3 Remove the tape of the GPS antenna (aerial)  $(9)$ , then attach it on the metal plate  $(10)$ .

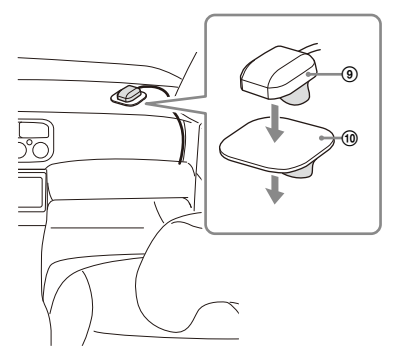

#### **Cautions**

- It is extremely dangerous if the cord becomes wound around the steering column or gearstick. Be sure to keep it and other parts from interfering with your driving operations.
- If airbags or any other shock-absorbing equipment are in your car, contact the store where you purchased this unit or the car dealer before installation.

#### **Notes**

- Be sure to use the metal plate (0), otherwise signal reception may be poor.
- Do not install the GPS antenna (aerial) (9) close to other electrical equipment, otherwise signal reception may be unstable.
- If the surface of the metal plate (iii) is cold, the tape may not stick firmly. Warm up its surface with a hair dryer, etc., before applying the tape.
- If there is no flat surface on which to install the GPS antenna (aerial)  $(9)$ , bend the metal plate  $(0)$  to fit a curved surface before installing.

### <span id="page-12-0"></span>Using the steering wheel remote control

#### **When using the steering wheel remote control**

Installation of the connection cable RC-SR1 ® is required before use.

- 1 Select [Settings]  $\rightarrow$  [System]  $\rightarrow$  [Steering] Wheel Settings].
- 2 Set the [Custom] switch to [On]. You can make the registration to enable the steering wheel remote control. When the registration is complete, the steering wheel remote control becomes available.

#### **Notes on installing the connection cable RC-SR1**

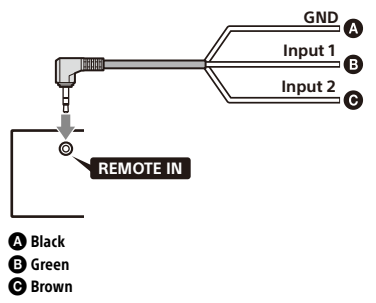

• Refer to the support site for details, then connect each lead properly to the appropriate leads. Making an improper connection may damage the unit.

URL:<https://www.sony.com/am/support>

- Consulting the dealer or an experienced technician for help is recommended.
- When connecting the iDataLink Maestro module (not supplied), do not connect any device to the REMOTE IN terminal (blue). Likewise, when connecting a device to the REMOTE IN terminal (blue), do not connect the iDataLink Maestro module (not supplied) to the IDATA LINK I/F terminal (black).

#### **When using an adaptor for the steering wheel remote control**

Depending on the type of car, use an adaptor for the steering wheel remote control (not supplied).

- 1 Select [Settings]  $\rightarrow$  [System]  $\rightarrow$  [Steering] Wheel Settings].
- 2 Set the [Custom] switch to [Off]. The adaptor for the steering wheel remote control is enabled.

### Using a USB device

Installation of the USB Type-C extension cable  $(7)$  is required before use.

1 Connect the USB Type-C extension cable  $\odot$ to the USB port.

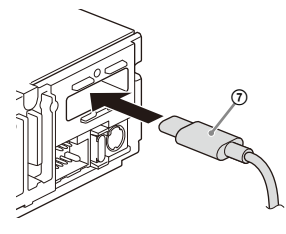

2 Tighten the screw  $(2)$  firmly on the USB cable holder (ii) to secure the USB Type-C extension cable  $(7)$ .

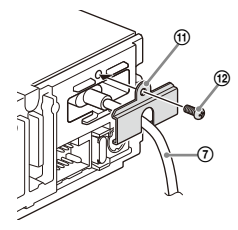

- 3 Connect the installed USB Type-C extension cable  $(7)$  to a USB device.
- 4 Press HOME, then touch [USB].

## **Installation**

### Mounting the unit in a Japanese car

You may not be able to install this unit in some makes of Japanese cars. In such a case, consult your Sony dealer.

#### **Example**

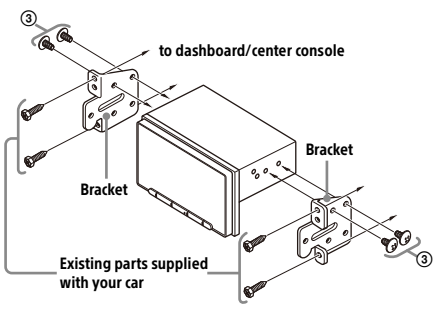

When mounting this unit to the preinstalled brackets of your car, use the mounting screws  $\left( 3 \right)$  in the appropriate screw holes based on your car: T for TOYOTA and N for NISSAN.

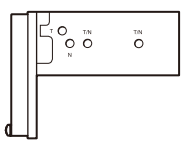

#### **Note**

To prevent malfunction, install only with the mounting  $s$ crews $(3)$ .

### Fuse replacement

When replacing the fuse, be sure to use one matching the amperage rating stated on the original fuse. If the fuse blows, check the power connection and replace the fuse. If the fuse blows again after replacement, there may be an

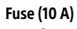

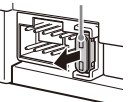

internal malfunction. In such a case, consult your nearest Sony dealer.

### About License

## END USER LICENSE AGREEMENT

### IMPORTANT:

BEFORE USING THE SOFTWARE, PLEASE READ THIS END USER LICENSE AGREEMENT ("EULA") CAREFULLY. BY USING THE SOFTWARE YOU ARE ACCEPTING THE TERMS OF THIS FULA. IF YOU DO NOT ACCEPT THE TERMS OF THIS EULA, YOU MAY NOT USE THE SOFTWARE.

This EULA is a legal agreement between you and Sony Electronics Inc. ("SONY"). This EULA governs your rights and obligations regarding the AV Receiver firmware of SONY and/or its third party licensors (including SONY's affiliates) and their respective affiliates (collectively, the "THIRD-PARTY SUPPLIERS"), together with any updates/upgrades provided by SONY, any printed, on-line or other electronic documentation for such software, and any data files created by operation of such software (collectively, the "SOFTWARE").

Notwithstanding the foregoing, any software in the SOFTWARE having a separate end user license agreement (including, but not limited to, GNU General Public license and Lesser/Library General Public License) shall be covered by such applicable separate end user license agreement in lieu of the terms of this EULA to the extent required by such separate end user license agreement ("EXCLUDED SOFTWARE").

### SOFTWARE LICENSE

The SOFTWARE is licensed, not sold. The SOFTWARE is protected by copyright and other intellectual property laws and international treaties.

### **COPYRIGHT**

All right and title in and to the SOFTWARE (including, but not limited to, any images, photographs, animation, video, audio, music, text and "applets" incorporated into the SOFTWARE) is owned by SONY or one or more of the THIRD-PARTY SUPPLIERS.

### GRANT OF LICENSE

SONY grants you a limited license to use the SOFTWARE solely in connection with your compatible device ("DEVICE") and only for your individual, non-commercial use. SONY and the THIRD-PARTY SUPPLIERS expressly reserve all rights, title and interest (including, but not limited to, all intellectual property rights) in and to the SOFTWARE that this EULA does not specifically grant to you.

### REQUIREMENTS AND LIMITATIONS

You may not copy, publish, adapt, redistribute, attempt to derive source code, modify, reverse engineer, decompile, or disassemble any of the SOFTWARE, whether in whole or in part, or create any derivative works from or of the SOFTWARE unless such derivative works are intentionally facilitated by the SOFTWARE. You may not modify or tamper with any digital rights management functionality of the SOFTWARE. You may not bypass, modify, defeat or circumvent any of the functions or protections of the SOFTWARE or any mechanisms operatively linked to the SOFTWARE. You may not separate any individual component of the SOFTWARE for use on more than one DEVICE unless expressly authorized to do so by SONY. You may not remove, alter, cover or deface any trademarks or notices on the SOFTWARE. You may not share, distribute, rent, lease, sublicense, assign, transfer or sell the SOFTWARE. The software, network services or other products other than SOFTWARE upon which the SOFTWARE'S performance depends might be interrupted or discontinued at the discretion of the suppliers (software suppliers, service suppliers, or SONY). SONY and such suppliers do not warrant that the SOFTWARE, network services or other products will continue to be available, or will operate without interruption or modification.

### EXCLUDED SOFTWARE AND OPEN SOURCE COMPONENTS

Notwithstanding the foregoing limited license grant, you acknowledge that the SOFTWARE may include EXCLUDED SOFTWARE. Certain EXCLUDED SOFTWARE may be covered by open source software licenses ("OPEN SOURCE COMPONENTS"), which means any software licenses approved as open source licenses by the Open Source Initiative or any substantially similar licenses, including but not limited to any license that, as a condition of distribution of the software licensed under such license, requires that the distributor make the software available in source code format. If and to the extent disclosure is required, please visit oss.sony.net/Products/Linux or other SONYdesignated web site for a list of applicable OPEN SOURCE COMPONENTS included in the SOFTWARE from time to time, and the applicable terms and conditions governing its use. Such terms and conditions may be changed by the applicable third party at any time without liability to you. To the extent required by the licenses covering EXCLUDED SOFTWARE, the terms of such licenses will apply in lieu of the terms of this EULA. To the extent the terms of the licenses applicable to EXCLUDED SOFTWARE prohibit any of the restrictions in this EULA with respect to such EXCLUDED SOFTWARE, such restrictions will not apply to such EXCLUDED SOFTWARE. To the extent the terms of the licenses

applicable to OPEN SOURCE COMPONENTS require SONY to make an offer to provide source code in connection with the SOFTWARE, such offer is hereby made.

### USE OF SOFTWARE WITH COPYRIGHTED **MATERIALS**

The SOFTWARE may be capable of being used by you to view, store, process and/or use content created by you and/or third parties. Such content may be protected by copyright, other intellectual property laws, and/or agreements. You agree to use the SOFTWARE only in compliance with all such laws and agreements that apply to such content. You acknowledge and agree that SONY may take appropriate measures to protect the copyright of content stored, processed or used by the SOFTWARE. Such measures include, but are not limited to, counting the frequency of your backup and restoration through certain SOFTWARE features, refusal to accept your request to enable restoration of data, and termination of this EULA in the event of your illegitimate use of the SOFTWARE.

### CONTENT SERVICE

PLEASE ALSO NOTE THAT THE SOFTWARE MAY BE DESIGNED TO BE USED WITH CONTENT AVAILABLE THROUGH ONE OR MORE CONTENT SERVICES ("CONTENT SERVICE"). USE OF THE SERVICE AND THAT CONTENT IS SUBJECT TO THE TERMS OF SERVICE OF THAT CONTENT SERVICE. IF YOU DECLINE TO ACCEPT THOSE TERMS, YOUR USE OF THE SOFTWARE WILL BE LIMITED. YOU ACKNOWLEDGE AND AGREE THAT CERTAIN CONTENT AND SERVICES AVAILABLE THROUGH THE SOFTWARE MAY BE PROVIDED BY THIRD PARTIES OVER WHICH SONY HAS NO CONTROL. USE OF THE CONTENT SERVICE REQUIRES AN INTERNET CONNECTION. THE CONTENT SERVICE MAY BE DISCONTINUED AT ANY TIME.

### INTERNET CONNECTIVITY AND THIRD PARTY SERVICES

You acknowledge and agree that access to certain SOFTWARE features may require an Internet connection for which you are solely responsible. Further, you are solely responsible for payment of any third party fees associated with your Internet connection, including but not limited to Internet service provider or airtime charges. Operation of the SOFTWARE may be limited or restricted depending on the capabilities, bandwidth or technical limitations of your Internet connection and service. The provision, quality and security of such Internet connectivity are the sole responsibility of the third party providing such service.

### **EXPORT AND OTHER REGIJI ATIONS**

You agree to comply with all export and re-export restrictions and regulations of the Department of Commerce and other United States agencies and authorities, and not to transfer, or authorize the transfer, of the SOFTWARE to a prohibited country or otherwise in violation of any such restrictions or regulations.

### U.S. GOVERNMENT RESTRICTED RIGHTS

Use, duplication, or disclosure by the United States Government is subject to restriction as set forth in subparagraph (c) (1) and (2) of the Commercial Computer Software-Restricted Rights at 48 C.F.R. § 52.227-19, as applicable. The manufacturer solely for purposes of this section is Sony Electronics Inc., 16530 Via Esprillo, San Diego, CA 92127.

### HIGH RISK ACTIVITIES

The SOFTWARE is not fault-tolerant and is not designed, manufactured or intended for use or resale as on-line control equipment in hazardous environments requiring fail-safe performance, such as in the operation of nuclear facilities, aircraft navigation or communication systems, air traffic control, direct life support machines, or weapons systems, in which the failure of the SOFTWARE could lead to death, personal injury, or severe physical or environmental damage ("HIGH RISK ACTIVITIES"). SONY, each of the THIRD-PARTY SUPPLIERS, and each of their respective affiliates specifically disclaim any express or implied warranty, duty or condition of fitness for HIGH RISK **ACTIVITIES** 

### EXCLUSION OF WARRANTY ON SOFTWARE

You acknowledge and agree that use of the SOFTWARE is at your sole risk and that you are responsible for use of the SOFTWARE. The SOFTWARE is provided "AS IS," without warranty, duty or condition of any kind.

SONY AND FACH OF THE THIRD-PARTY SUPPLIERS (for purposes of this Section, SONY and each of the THIRD-PARTY SUPPLIERS shall be collectively referred to as "SONY") EXPRESSLY DISCLAIM ALL WARRANTIES, DUTIES OR CONDITIONS, EXPRESS OR IMPLIED, INCLUDING, BUT NOT LIMITED TO, THE IMPLIED WARRANTIES OF MERCHANTABILITY, NONINFRINGEMENT AND FITNESS FOR A PARTICULAR PURPOSE. SONY DOES NOT WARRANT OR MAKE ANY CONDITIONS OR REPRESENTATIONS (A) THAT THE FUNCTIONS CONTAINED IN ANY OF THE SOFTWARE WILL MEET YOUR REQUIREMENTS OR THAT THEY WILL BE UPDATED, (B) THAT THE OPERATION OF ANY OF THE SOFTWARE WILL BE CORRECT OR ERROR-FREE OR THAT ANY DEFECTS WILL BE CORRECTED, (C) THAT THE SOFTWARE WILL NOT DAMAGE ANY OTHER SOFTWARE, HARDWARE OR DATA, (D) THAT ANY SOFTWARE, NETWORK

SERVICES (INCLUDING THE INTERNET) OR PRODUCTS (OTHER THAN THE SOFTWARE) UPON WHICH THE SOFTWARE'S PERFORMANCE DEPENDS WILL CONTINUE TO BE AVAILABLE, UNINTERRUPTED OR UNMODIFIED, AND (E) REGARDING THE USE OR THE RESULTS OF THE USE OF THE SOFTWARE IN TERMS OF ITS CORRECTNESS, ACCURACY, RELIABILITY, OR OTHERWISE.

NO ORAL OR WRITTEN INFORMATION OR ADVICE GIVEN BY SONY OR AN AUTHORIZED REPRESENTATIVE OF SONY SHALL CREATE A WARRANTY, DUTY OR CONDITION OR IN ANY WAY INCREASE THE SCOPE OF THIS WARRANTY. SHOULD THE SOFTWARE PROVE DEFECTIVE YOU ASSUME THE ENTIRE COST OF ALL NECESSARY SERVICING, REPAIR OR CORRECTION. SOME JURISDICTIONS DO NOT ALLOW THE EXCLUSION OF IMPLIED WARRANTIES, SO THESE EXCLUSIONS MAY NOT APPLY TO YOU.

### LIMITATION OF LIABILITY

SONY AND EACH OF THE THIRD-PARTY SUPPLIERS (for purposes of this Section, SONY and each of the THIRD-PARTY SUPPLIERS shall be collectively referred to as "SONY") SHALL NOT BE LIABLE FOR ANY INCIDENTAL OR CONSEQUENTIAL DAMAGES FOR BREACH OF ANY EXPRESS OR IMPLIED WARRANTY, BREACH OF CONTRACT, NEGLIGENCE, STRICT LIABILITY OR UNDER ANY OTHER LEGAL THEORY RELATED TO THE SOFTWARE, INCLUDING, BUT NOT LIMITED TO, ANY DAMAGES ARISING OUT OF LOSS OF PROFITS, LOSS OF REVENUE, LOSS OF DATA, LOSS OF USE OF THE SOFTWARE OR ANY ASSOCIATED HARDWARE, DOWN TIME AND USER'S TIME, EVEN IF ANY OF THEM HAVE BEEN ADVISED OF THE POSSIBILITY OF SUCH DAMAGES. IN ANY CASE, EACH AND ALL OF THEIR AGGREGATE LIABILITY UNDER ANY PROVISION OF THIS EULA SHALL BE LIMITED TO THE AMOUNT ACTUALLY PAID FOR THE SOFTWARE. SOME JURISDICTIONS DO NOT ALLOW THE EXCLUSION OR LIMITATION OF INCIDENTAL OR CONSEQUENTIAL DAMAGES, SO THE ABOVE EXCLUSION OR LIMITATION MAY NOT APPLY TO YOU.

### ENTIRE AGREEMENT, WAIVER, **SEVERABILITY**

This EULA and SONY's privacy policy, each as amended and modified from time to time, together constitute the entire agreement between you and SONY with respect to the SOFTWARE. The failure of SONY to exercise or enforce any right or provision of this EULA shall not constitute a waiver of such right or provision. If any part of this EULA is held invalid, illegal, or unenforceable, that provision shall be enforced to the maximum extent permissible so as to maintain the intent of this EULA, and the other parts will remain in full force and effect. The United Nations Convention on Contracts for the International Sale of Goods shall not apply to the

SOFTWARE or this EULA. Furthermore, this EULA will not be governed or interpreted in any way by referring to any law based on the Uniform Computer Information Transactions Act (UCITA) or any other act derived from or related to UCITA.

### BINDING ARBITRATION (ONLY FOR UNITED STATES RESIDENTS)

**ANY "DISPUTE" THAT IS NOT RESOLVED THROUGH THE INFORMAL NEGOTIATION PROCESS DESCRIBED ABOVE SHALL BE RESOLVED EXCLUSIVELY THROUGH BINDING ARBITRATION.**

"DISPUTE" is defined as any disagreement, cause of action, claim, controversy, or proceeding between you and any Sony entity related to or arising out of the SOFTWARE or this EULA. DISPUTE is to be given the broadest possible meaning that will be enforced. If a DISPUTE arises, you agree to first give notice to SONY by contacting Sony Electronics Inc. at 16530 Via Esprillo, MZ 1105, San Diego, CA 92127, Attn: Legal Department, and engaging in good faith negotiations to attempt to resolve any DISPUTE for at least 14 days, except that you or Sony (or any of its affiliates) may skip this informal negotiation procedure for DISPUTE enforcing, protecting, or concerning the validity of intellectual property rights.

### ARBITRATION INSTRUCTIONS (ONLY FOR UNITED STATES RESIDENTS)

To begin arbitration, either you or SONY must make a written demand to the other for arbitration. The arbitration will take place before a single arbitrator. It will be administered in keeping with the Expedited Procedures of the Commercial Arbitration Rules, and the Supplementary Proceedings for Consumer-Related disputes when applicable ("Rules") of the American Arbitration Association ("AAA") in effect when the claim is filed. You may get a copy of AAA's Rules by contacting AAA at (800) 778-7879 or visiting www.adr.org. The filing fees to begin and carry out arbitration will be shared between you and SONY, but in no event shall your fees ever exceed the amount allowable by the special rules for Consumers Disputes provided for by AAA, at which point SONY will cover all additional administrative fees and expenses. This does not prohibit the arbitrator from giving the winning party their fees and expenses of the arbitration when appropriate pursuant to the Rules. Unless you and SONY agree differently, the arbitration will take place in the county and state where you live, and applicable federal or state law shall govern the substance of any DISPUTE. The Federal Arbitration Act, 9 U.S.C. § 1, et seq., will govern the arbitration itself and not any state law on arbitration. The arbitrator's decision will be binding and final, except for a limited right of appeal under the Federal Arbitration Act. The arbitrator may award declaratory or injunctive relief

only in favor of the party seeking relief, and only to the extent necessary to provide relief warranted by that party's individual claim. Any court with jurisdiction over the parties may enforce the arbitrator's decision.

### SMALL CLAIMS EXCEPTION (ONLY FOR UNITED STATES RESIDENTS)

Despite the provisions set forth above, you have the right to litigate any DISPUTE in small claims court or other similar court of limited jurisdiction, to the extent the amount at issue does not exceed \$15,000, and as long as such court has proper jurisdiction and all other requirements (including amount in controversy) are satisfied.

### CLASS ACTION WAIVER (ONLY FOR UNITED STATES RESIDENTS)

**YOU UNDERSTAND AND ACKNOWLEDGE THAT BY AGREEING TO BINDING ARBITRATION, YOU ARE GIVING UP THE RIGHT TO LITIGATE (OR PARTICIPATE IN AS A PARTY OR CLASS MEMBER) ANY DISPUTES IN COURT BEFORE A JUDGE OR JURY. ANY DISPUTE RESOLUTION PROCEEDING WILL BE CONDUCTED ONLY ON AN INDIVIDUAL BASIS, AND BOTH PARTIES AGREE NOT TO HAVE ANY DISPUTE HEARD AS A CLASS ACTION, REPRESENTATIVE ACTION, CONSOLIDATED ACTION, OR PRIVATE ATTORNEY GENERAL ACTION, UNLESS ALL PARTIES INVOLVED IN THE DISPUTE SPECIFICALLY AGREE TO DO SO IN WRITING FOLLOWING INITIATION OF THE ARBITRATION.**

### OPT-OUT INSTRUCTIONS (ONLY FOR UNITED STATES RESIDENTS)

IF YOU DO NOT WISH TO BE BOUND BY THE BINDING ARBITRATION PROVISION AND/OR THE CLASS ACTION WAIVER ABOVE, THEN: (1) YOU MUST NOTIFY SONY IN WRITING WITHIN 30 DAYS OF THE DATE THAT YOU FIRST USE THE SOFTWARE OR AGREE TO THIS EULA, WHICHEVER OCCURS FIRST; (2) YOUR WRITTEN NOTIFICATION MUST BE MAILED TO SONY ELECTRONICS INC., 16530 VIA ESPRILLO, MZ 1105, SAN DIEGO CA 92127, ATTN: LEGAL DEPARTMENT; AND (3) YOUR WRITTEN NOTIFICATION MUST INCLUDE: (A) YOUR NAME; (B) YOUR ADDRESS; (C) THE DATE YOU FIRST USED THE SOFTWARE OR AGREED TO THIS EULA; AND (D) A CLEAR STATEMENT THAT YOU DO NOT WISH TO RESOLVE DISPUTES WITH ANY SONY ENTITY THROUGH ARBITRATION AND/OR TO BE BOUND BY THE CLASS ACTION WAIVER.

### REJECTING CHANGES MADE TO THE DISPUTE PROCEDURES (ONLY FOR UNITED STATES RESIDENTS)

Despite anything to the contrary in this EULA, you may reject changes made to the binding arbitration provision and class action waiver if: (1) you've already begun authorized use of the SOFTWARE at the time the change was/is made; and (2) you mail written notice to the address in the immediately preceding paragraph within 30 days after the particular change was/is made. Should such a situation arise, you will still be bound by the DISPUTE procedures you previously agreed to and existing before the change you rejected was made.

### MISCELLANEOUS (ONLY FOR UNITED STATES RESIDENTS)

Any DISPUTE determined not subject to arbitration and not initiated in small claims court will be litigated by either party in a court of competent jurisdiction in either the superior court for the County of San Diego or in the United States District Court for the Southern District of California.

### JURISDICTION, JURY TRIAL WAIVER (ONLY FOR CANADA RESIDENTS)

The United Nations Convention on Contracts for the International Sale of Goods shall not apply to this EULA. Furthermore, this EULA will not be governed or interpreted in any way by referring to any law based on the Uniform Computer Information Transactions Act (UCITA) or any other act derived from or related to UCITA. This EULA, any disputes or claims arising out of or related to this EULA and your relationship with Sony under this EULA, shall be governed by and construed in accordance with the laws of the State of California, United States, without regard to its conflict of laws principles. Any and all disputes or claims arising out of or relating to this EULA or your relationship with SONY under this EULA shall be determined by arbitration in San Diego, California, before three (3) impartial arbitrators, in accordance with the laws of the State of California, United States, without regard to its conflict of laws principles. If you reside in the United States, the arbitration shall be administered by JAMS and the arbitrators shall be selected pursuant to the rules and procedures of JAMS. If you reside outside the United States, the arbitration shall be administered by ICC and the arbitrators shall be selected pursuant to the rules and procedures of ICC. The parties shall bear their own costs and expenses, including attorneys' fees, but the arbitrators may, in the award, allocate all of the administrative costs of the arbitration, including the fees of the arbitrators, against the party who did not prevail. The decision of the arbitrators shall be final and non-appealable. Judgment on any award may be entered in any court having competent

jurisdiction. EXCEPT TO THE EXTENT PROHIBITED BY .<br>LAW, SONY AND YOU EXPRESSLY WAIVE TRIAL BY JURY WITH RESPECT TO ANY MATTERS OR DISPUTES ARISING UNDER OR RELATING TO THIS EULA. Any claim or cause of action arising under this EULA must be commenced within one (1) year after the claim or cause of action arises.

### EQUITABLE REMEDIES

Notwithstanding anything contained in this EULA to the contrary, you acknowledge and agree that any violation of or non-compliance with this EULA by you will cause irreparable harm to SONY, for which monetary damages would be inadequate, and you consent to SONY obtaining any injunctive or equitable relief that SONY deems necessary or appropriate in such circumstances. SONY may also take any legal and technical remedies to prevent violation of and/or to enforce this EULA, including, but not limited to, immediate termination of your use of the SOFTWARE, if SONY believes in its sole discretion that you are violating or intend to violate this EULA. These remedies are in addition to any other remedies SONY may have at law, in equity or under contract.

### **TERMINATION**

Without prejudice to any of its other rights, SONY may terminate this EULA if you fail to comply with any of its terms. In case of such termination, you must: (i) cease all use, and destroy any copies, of the SOFTWARE; (ii) comply with the requirements in the section below entitled "Your Account Responsibilities".

### **AMENDMENT**

SONY RESERVES THE RIGHT TO AMEND ANY OF THE TERMS OF THIS EULA AT ITS SOLE DISCRETION BY POSTING NOTICE ON A SONY DESIGNATED WEB SITE, BY EMAIL NOTIFICATION TO AN EMAIL ADDRESS PROVIDED BY YOU, BY PROVIDING NOTICE AS PART OF THE PROCESS IN WHICH YOU OBTAIN UPGRADES/UPDATES OR BY ANY OTHER LEGALLY RECOGNIZABLE FORM OF NOTICE. If you do not agree to the amendment, you should promptly contact SONY for instructions. Your continued use of the SOFTWARE after the effective date of any such notice shall be deemed your agreement to be bound by such amendment.

### THIRD-PARTY BENEFICIARIES

Each THIRD-PARTY SUPPLIER is an express intended third-party beneficiary of, and shall have the right to enforce, each provision of this EULA with respect to the SOFTWARE of such party.

Should you have any questions concerning this EULA, you may contact SONY by writing to SONY at: Sony Electronics Inc., 16530 Via Esprillo, San Diego, CA 92127.

Copyright © 2020 Sony Electronics Inc. All rights reserved.

## Notice on license

This product contains software that Sony uses under a licensing agreement with the owner of its copyright. We are obligated to announce the contents of the agreement to customers under requirement by the owner of copyright for the software.

For details on software licenses, select [Settings] > [System] → [Open Source Licenses].

### Notice on GNU GPL/LGPL applied software

The software included in this product contains copyrighted software that is licensed under the GPLv2 and other licenses which may require access to source code. You may find a copy of the relevant source code as required under the GPLv2 (and other licenses) at

[http://www.sony.net/Products/Linux/.](http://www.sony.net/Products/Linux/)  To download, please access the URL, then select the model name "XAV-9000ES."

You may obtain the source code as required by the GPLv2 on a physical medium from us for a period of three years after our last shipment of this product by applying through the form at

[http://www.sony.net/Products/Linux/.](http://www.sony.net/Products/Linux/)

This offer is valid to anyone in receipt of this information.

Please note that Sony cannot answer or respond to any inquiries regarding the content of the source code.

### Avertissement

Pour plus de sécurité, installez cet appareil dans le tableau de bord du véhicule, car la section arrière de l'appareil devient chaude en cours de fonctionnement.

Pour plus de détails, reportez-vous à la section [«Raccordement/Installation» \(page 9\)](#page-26-0).

La plaque signalétique indiquant la tension d'alimentation, etc. se trouve sur le dessous du châssis.

### AVERTISSEMENT

**Pour prévenir les risques d'incendie ou d'électrocution, tenir cet appareil à l'abri de la pluie ou de l'humidité.**

**Ne pas ouvrir le boîtier pour éviter un choc électrique. Confier la réparation de l'appareil à un technicien qualifié uniquement.**

Le présent appareil est conforme à la partie 15 des règles de la FCC et aux normes des CNR d'Innovation, Sciences et Développement économique Canada applicables aux appareils radio exempts de licence. L'exploitation est autorisée aux deux conditions suivantes : (1) l'appareil ne doit pas produire de brouillage, et (2) l'appareil doit accepter tout brouillage subi, même si le brouillage est susceptible d'en compromettre le fonctionnement.

Cet équipement ne doit pas être placé au même endroit ni utilisé avec une autre antenne ou un autre émetteur.

Cet équipement est conforme aux limites d'exposition aux rayonnements énoncées pour un environnement non contrôlé et respecte les règles les radioélectriques (RF) de la FCC lignes directrices d'exposition et d'exposition aux fréquences radioélectriques (RF) CNR-102 de l'ISDE. Cet équipement doit être installé et utilisé en gardant une distance de 20 cm ou plus entre le radiateur et le corps humain.

La transmission des données est toujours initiée par le logiciel, puis les données sont transmises par l'intermédiaire du MAC, par la bande de base numérique et analogique et, enfin, à la puce RF. Plusieurs paquets spéciaux sont initiés par le MAC. Ce sont les seuls moyens pour qu'une partie de la bande de base numérique active l'émetteur RF, puis désactive celui-ci à la fin du paquet. En conséquence, l'émetteur reste uniquement activé lors de la transmission d'un des paquets susmentionnés. En d'autres termes, ce dispositif interrompt automatiquement toute transmission en cas d'absence d'information à transmettre ou de défaillance.

#### **Avertissement si le contact de votre véhicule ne comporte pas de position ACC**

N'installez pas cet appareil dans un véhicule qui ne comporte pas de position ACC. L'affichage de l'appareil ne s'éteint pas même lorsque vous coupez le contact, ce qui risque d'épuiser la batterie.

#### **Avis d'exclusion de responsabilité relatif aux services proposés par des tiers**

Les services proposés par des tiers peuvent être modifiés, suspendus ou clôturés sans avis préalable. Sony n'assume aucune responsabilité dans ce genre de situation.

#### **À propos de la mise à jour des fonctions de l'appareil**

Pour les dernières fonctions, rapportez-vous au « Guide d'aide » sur le site Internet. Le QR code et l'URL sont situés sur la page de couverture.

### Avis important

#### **Mise en garde**

SONY NE PEUT EN AUCUN CAS ÊTRE TENU RESPONSABLE DE TOUT DOMMAGE DIRECT, INDIRECT OU CONSÉCUTIF OU DE TOUT AUTRE DOMMAGE, Y COMPRIS, SANS LIMITATION, TOUTE PERTE DE PROFITS, DE REVENU, DE DONNÉES, D'UTILISATION DU PRODUIT OU DE TOUT APPAREIL ASSOCIÉ, DE DISPONIBILITÉ ET DE TEMPS DE L'UTILISATEUR LIÉE À OU DÉCOULANT DE L'UTILISATION DE CE PRODUIT, MATÉRIEL ET/OU LOGICIEL.

Cher client, ce produit comprend un émetteur radio. Veuillez consulter le mode d'emploi de votre véhicule ou contacter le constructeur ou le concessionnaire de votre véhicule avant d'installer ce produit dans votre véhicule.

#### **Appels d'urgence**

Cet appareil mains libres BLUETOOTH de véhicule et le périphérique électronique auquel il est raccordé fonctionnent à l'aide de signaux radio, des réseaux cellulaires et par lignes terrestres, ainsi qu'à l'aide de fonctions programmables par l'utilisateur qui ne peuvent garantir la connexion dans toutes les conditions.

Par conséquent, ne vous fiez pas uniquement sur les périphériques électroniques pour vos communications importantes (telles que les urgences médicales).

#### **Communication BLUETOOTH**

- Les émissions d'hyperfréquences d'un périphérique BLUETOOTH peuvent perturber le fonctionnement des appareils médicaux électroniques. Pour éviter de causer un accident, éteignez cet appareil et les autres périphériques BLUETOOTH dans les endroits suivants.
- endroits où du gaz inflammable est présent, dans un hôpital, un train, un avion ou une station-service
- à proximité de portes automatiques ou d'un avertisseur d'incendie
- Cet appareil prend en charge les capacités de sécurité conformes à la norme BLUETOOTH pour offrir une connexion sécurisée lors de l'utilisation de la technologie BLUETOOTH sans fils ; cependant, la sécurité peut être insuffisante selon le réglage. Soyez prudent lorsque vous communiquez au moyen de la technologie BLUETOOTH sans fil.
- Nous ne pouvons être tenus responsables de la fuite d'informations lors d'une communication **BLUETOOTH**

Si vous avez des questions ou des problèmes concernant cet appareil qui ne sont pas abordés dans ce mode d'emploi, contactez votre détaillant Sony le plus proche.

### Guide des pièces et commandes

## Appareil principal

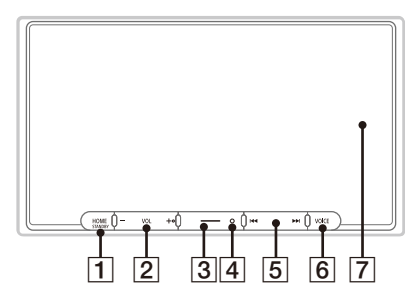

La touche VOL (volume) + comporte un point tactile.

#### **HOME**

Permet d'afficher l'écran HOME.

#### **STANDBY**

Maintenez la touche enfoncée pour éteindre l'appareil.

Maintenez la touche enfoncée pendant plus de 10 secondes pour réinitialiser l'appareil.

#### **VOL (volume) +/–**

#### **Personnalisé**

Permet d'enregistrer les fonctions (Muet, Écran. DÉSACTIVÉ, Modif. source). Pour les enregistrer, sélectionnez [Réglages] >  $[Personnaliser] \rightarrow [Bottom \, personnalisé].$ 

#### **Récepteur de télécommande**

#### **/ (précédent/suivant)**

Fonctionne différemment selon la source sélectionnée :

- [Radio] : sélectionner une station présélectionnée.
- [SiriusXM] : sélectionner un canal présélectionné.
- [USB]/[Audio Bluetooth] : passer au contenu précédent/suivant.
- [Apple CarPlay]/[Android Auto] : passer au contenu précédent/suivant.

Maintenez la touche enfoncée pour :

- [Radio] : syntoniser une station automatiquement (SEEK+/SEEK–).
- [USB]/[Audio Bluetooth] : effectuer un retour rapide/une avance rapide.

#### **VOICE**

Permet d'activer la fonction de commande vocale pour Apple CarPlay et Android Auto™.

#### **Écran d'affichage/tactile**

## Affichages à l'écran

**Écran de lecture :**

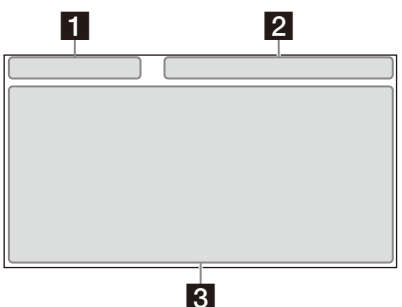

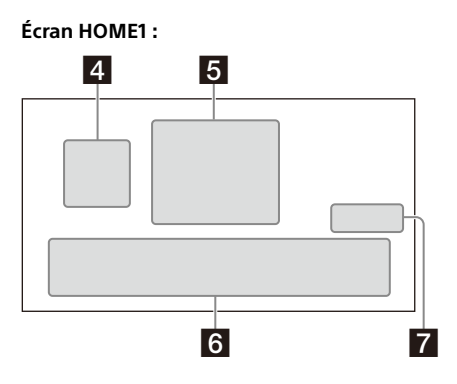

**Écran HOME2 :**

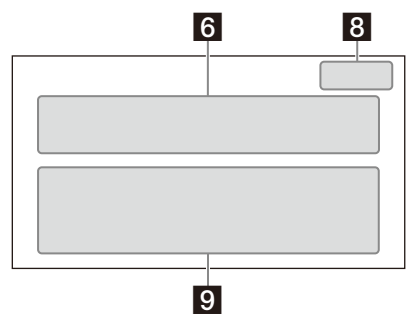

#### **Indication d'état (côté gauche)**

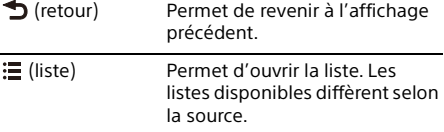

#### **Indication d'état (côté droit)**

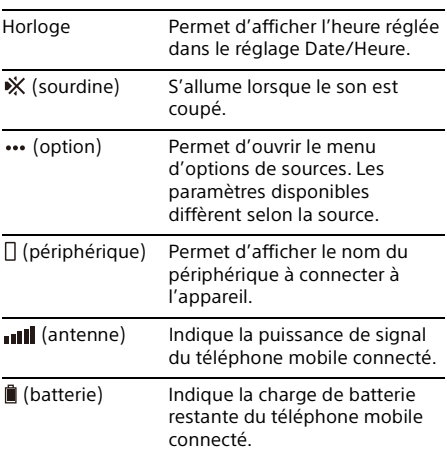

#### **Zone spécifique de l'application**

Permet d'afficher les commandes/indications de lecture ou d'indiquer l'état de l'appareil. Les éléments d'affichage diffèrent selon la source.

#### **(Apple CarPlay)/ (Android Auto)**

S'affiche lors de la connexion d'Apple CarPlay/ Android Auto.

#### **Horloge**

Permet d'afficher la date et l'heure réglées dans le réglage Date/Heure.

#### **Zone des applications (Favorites)**

Jusqu'à 5 applications peuvent être définies. Les applications peuvent être changées. Vous pouvez définir vos applications favorites.

#### **Tout.** apps ∧

Permet d'ouvrir l'écran HOME2.

#### **R** Fermer  $\vee$

Permet de revenir à l'écran HOME1.

#### **Zone des applications**

Permet d'afficher toutes les applications, à l'exception des applications favorites.

#### **Liste d'icônes d'applications**

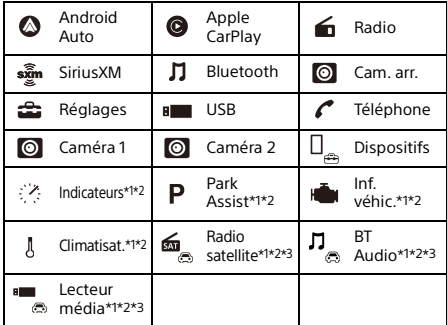

\*1 Lors du raccordement du module iDataLink Maestro (non fourni), l'icône s'affiche.

\*2 Les fonctions disponibles varient en fonction de votre type de voiture.

\*3 L'affichage pourrait être différent.

### Opérations de base

## Utilisation sans fil d'Apple CarPlay

Lors de la première utilisation d'Apple CarPlay, l'enregistrement du périphérique est requis. Suivez la procédure dans « [Pairage avec un périphérique](#page-23-1)  [Bluetooth®](#page-23-1) » (page 6).

#### **Remarque**

Assurez-vous que l'antenne GPS est raccordée. Pour plus de détails, reportez-vous à la section [« Installation de l'antenne](#page-30-0)  [GPS » \(page 13\)](#page-30-0).

## Utilisation d'Android Auto

Lors de la première utilisation sans fil d'Android Auto, l'enregistrement du périphérique est requis. Suivez la procédure dans « [Pairage avec un](#page-23-1)  [périphérique Bluetooth®](#page-23-1) » (page 6). Lors de l'utilisation d'Android Auto avec un câble USB, connectez le téléphone Android™ compatible Android Auto à l'appareil avec le câble USB.

## <span id="page-23-1"></span>Pairage avec un périphérique Bluetooth®

Lorsque vous connectez un périphérique BLUETOOTH pour la première fois, un enregistrement mutuel (nommé « pairage ») est nécessaire. Le pairage permet à cet appareil et aux autres périphériques de se reconnaître entre eux.

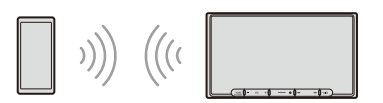

Lors de la mise en marche de l'appareil, l'appareil envoie le signal BLUETOOTH.

#### **Pour effectuer le pairage à partir des réglages de cet appareil**

1 Appuyez sur HOME, puis touchez à [Réglages].

Si [Réglages] n'est pas défini dans la zone des applications favorites, touchez à [Tout. apps] pour afficher l'écran HOME2, puis sélectionnez [Réglages].

- 2 Touchez à [Connexion d'un dispositif].
- 3 Touchez à [+Ajouter un nouveau dispositif].

4 Réglez le périphérique BLUETOOTH selon les instructions du message sur l'écran [Ajouter un nouveau dispositif]. Si la saisie d'un code d'authentification est

requise sur le périphérique BLUETOOTH, entrez [0000].

Le nom du périphérique enregistré apparaît sur l'écran [Connexion d'un dispositif]. Vous pouvez connecter ou déconnecter le

périphérique enregistré sur cet écran.

#### **Pour effectuer le pairage à partir du périphérique BLUETOOTH**

Lorsque le réglage BLUETOOTH du périphérique BLUETOOTH est réglé sur [ON] sélectionnez « XAV-9000ES » sur l'écran de réglage de votre périphérique BLUETOOTH, puis passez aux étapes de la procédure de pairage. Suivez les instructions à l'écran de l'appareil.

## <span id="page-23-0"></span>Annulation du mode de démonstration

1 Appuyez sur HOME, puis touchez à [Réglages]. Si [Réglages] n'est pas défini dans la zone des

applications favorites, touchez à [Tout. apps] pour afficher l'écran HOME2, puis sélectionnez [Réglages].

- 2 Touchez à [Système], puis touchez à [Mode démo] pour régler à [DÉSACT.].
- 3 Pour quitter le menu de configuration, touchez deux fois à  $\bigcirc$  (retour).

## Mise à jour du micrologiciel

Pour mettre à jour le micrologiciel, visitez le site d'assistance, puis suivez les instructions en ligne. URL :<https://www.sony.com/am/support>

#### **Pour mettre à jour le micrologiciel avec le mode modem USB**

Lors de l'utilisation d'un téléphone intelligent muni d'une fonction modem, vous pouvez mettre à jour le micrologiciel avec le mode modem USB. Connectez votre téléphone intelligent au port USB, puis suivez les instructions à l'écran de l'appareil.

#### **Remarques**

- Pendant la mise à jour avec une connexion USB, ne déconnectez pas le câble USB ou le périphérique USB.
- Une connexion réseau peut être requise et des frais élevés de communication par paquets peuvent être encourus.

### Informations complémentaires

## **Précautions**

#### **Remarque sur la sécurité**

Respectez les règles, lois et règlements de conduite locaux.

### À propos du iPhone

- •**Modèles de iPhone compatibles :** iPhone SE (3ème génération), iPhone 13 Pro Max, iPhone 13 Pro, iPhone 13, iPhone 13 mini, iPhone 12 Pro Max, iPhone 12 Pro, iPhone 12, iPhone 12 mini, iPhone SE (2ème génération), iPhone 11 Pro Max, iPhone 11 Pro, iPhone 11, iPhone XS Max, iPhone XS, iPhone XR, iPhone X, iPhone 8 Plus, iPhone 8, iPhone 7 Plus, iPhone 7, iPhone SE, iPhone 6s Plus, iPhone 6s, iPhone 6 Plus, iPhone 6, iPhone 5s
- L'utilisation du badge Made for Apple signifie qu'un accessoire a été conçu pour être raccordé spécifiquement au produit ou aux produits Apple identifiés dans le badge, et a été certifié par le constructeur pour satisfaire les normes de performance d'Apple. Apple n'est pas responsable du fonctionnement de cet appareil ni de sa conformité avec les consignes et normes de sécurité.

Veuillez noter que l'utilisation de cet accessoire avec un produit Apple peut avoir un effet adverse sur les performances sans fil.

• Vérifiez le site Web Apple CarPlay pour les versions d'iOS prises en charge. Mettez l'appareil à jour avec la dernière version d'iOS avant d'utiliser la fonction.

Si vous avez des questions ou des problèmes concernant cet appareil qui ne sont pas abordés dans ce mode d'emploi, contactez votre détaillant Sony le plus proche.

## Caractéristiques techniques

#### Section du moniteur

Type d'écran : Moniteur ACL couleur large Dimensions : 17,1 cm/ 6,75 po Système : Matrice active TFT Nombre de pixels : 2 764 800 pixels (1280 × 3 (RGB) × 720)

### Section radio

#### **FM**

Plage de syntonisation : 87,5 MHz à 107,9 MHz Sensibilité utile : 7 dBf Rapport signal/bruit : 70 dB (mono) Séparation à 1 kHz : 45 dB

#### **AM**

Plage de syntonisation : 530 kHz à 1 710 kHz Sensibilité : 32 μV

### Lecteur USB

Interface : USB Type-C® (haute vitesse) Courant maximal : 3,0 A

### Section BLUETOOTH

- Système de communication : Norme BLUETOOTH version 5.0 Sortie : Norme BLUETOOTH Power Class 1 (+7,5 dBm par conduction max.) Portée de communication maximale\*1 : En ligne directe, environ 10 m (33 pi) Bande de fréquence : Bande de 2,4 GHz (2,400 0 GHz à 2,483 5 GHz) Méthode de modulation : FHSS Profils BLUETOOTH compatibles\*2 : A2DP (Advanced Audio Distribution Profile) 1.3.1 AVRCP (Audio Video Remote Control Profile) 1.6.1 HFP (Handsfree Profile) 1.7.1 PBAP (Phone Book Access Profile) 1.2 Codec correspondant : SBC, AAC, LDAC™
- \*1 La portée réelle varie en fonction de nombreux facteurs, tels que la présence d'obstacles entre les périphériques, les champs magnétiques autour des fours à microondes, l'électricité statique, la sensibilité de la réception, les performances de l'antenne, le système d'exploitation, les applications logicielles, etc.
- \*2 Les profils standard BLUETOOTH sont destinés à la communication BLUETOOTH entre les périphériques.

### Section Wi-Fi

Normes compatibles : IEEE802.11 a/n/ac Fréquence radio :

Bande 5 GHz (5,725 GHz à 5,850 GHz)

Puissance de sortie :

16 dBm par conduction max.

Tolérance de fréquence : 20 ppm

### Amplificateur de puissance

Sorties : Sorties de haut-parleurs Impédance des haut-parleurs : 4 Ω à 8 Ω Puissance de sortie maximale : 55 W × 4 (à 4 Ω)

### Généralités

Alimentation requise : Batterie de véhicule 12 V CC (masse négative) Consommation de courant nominale : 10 A Dimensions (maximum) : Environ 178 mm  $\times$  100 mm  $\times$  137 mm (7 1/8 po × 4 po × 5 1/2 po) (l/h/p) Dimensions de montage : Environ 182 mm  $\times$  111 mm  $\times$  120 mm  $(71/4 \text{ po} \times 43/8 \text{ po} \times 43/4 \text{ po})$  (l/h/p) Poids : Environ 1,0 kg (2 lb 4 oz) Contenu de l'emballage : Appareil principal (1) Composants destinés à l'installation et aux raccordements (1 jeu) Accessoires/appareils en option : Télécommande : RM-X400 Récepteur SiriusXM Connect Voiture\* : SXV100, SXV200, SXV300 Module iDataLink Maestro RR Module iDataLink Maestro RR2

\* Certaines fonctionnalités sont compatibles avec les modèles SXV200 ou ultérieurs.

Adressez-vous au détaillant pour tout renseignement complémentaire.

La conception et les caractéristiques techniques sont sujettes à modification sans préavis.

### Droits d'auteur

### (((SiriusX**M)**) **READY**

SiriusXM-Ready® vous permet d'écouter de la musique sans publicité, ainsi que toutes les émissions de sports, d'infovariétés, d'humour et de nouvelles, le tout au même endroit. (SiriusXM Connect Tuner et abonnement requis. Vendus séparément.) Pour plus d'informations, visitez www.siriusxm.com.

SiriusXM et tous les autres logos et marques connexes sont des marques de commerce de Sirius XM Radio, Inc. Tous droits réservés.

La marque et les logos Bluetooth® sont des marques commerciales déposées appartenant à Bluetooth SIG, Inc. et toute utilisation de ces marques par Sony Group Corporation et ses filiales est sous licence. Les autres marques de commerce et noms de commerce appartiennent à leurs propriétaires respectifs.

Windows Media est une marque déposée ou une marque de commerce de Microsoft Corporation aux États-Unis et/ou dans les autres pays.

Ce produit est protégé par des droits de propriété intellectuelle de Microsoft Corporation. Toute utilisation ou diffusion de la technologie décrite sortant du cadre de l'utilisation de ce produit est interdite sans licence accordée par Microsoft ou une filiale autorisée de Microsoft.

Apple, iPhone et Apple CarPlay sont des marques commerciales d'Apple Inc., déposées aux États-Unis et dans d'autres pays.

IOS est une marque de commerce ou une marque déposée de Cisco aux États-Unis et dans d'autres pays, qui est utilisée sous licence.

Android et Android Auto sont des marques de Google LLC.

Pour utiliser Android Auto sur votre affichage dans la voiture, vous avez besoin d'un téléphone Android fonctionnant avec Android 8 ou supérieur, d'un forfait de données actif et de l'appli Android Auto.

Pour utiliser sans fil Android Auto sur votre affichage dans la voiture, vous avez besoin d'un téléphone intelligent Android compatible avec un forfait de données actif. Vous pouvez vérifier quels téléphones intelligents sont compatibles sur [g](http://g.co/androidauto/requirements).co/ androidauto/requirements.

Le logo Wi-Fi CERTIFIED™ est une marque de certification de Wi-Fi Alliance®.

LDAC et le logo LDAC sont des marques de commerce de Sony Corporation.

USB Type-C® et USB-C® sont des marques commerciales déposées d'USB Implementers Forum.

Toutes les autres marques de commerce appartiennent à leurs propriétaires respectifs.

### <span id="page-26-0"></span>Raccordement/Installation

## Mises en garde

- N'installez pas cet appareil dans un véhicule qui ne comporte pas de position ACC. L'affichage de l'appareil ne s'éteint pas même lorsque vous coupez le contact, ce qui risque d'épuiser la batterie.
- **Rassemblez tous les câbles de mise à la masse en un point de masse commun.**
- Évitez de fixer des vis sur les câbles ou de coincer ceux-ci dans les pièces mobiles (par exemple, le rail du siège).
- Avant d'effectuer les raccordements, coupez le contact du véhicule pour éviter un court-circuit.
- Raccordez les câbles d'alimentation **jaune** et **rouge** seulement après avoir terminé le raccordement de tous les autres câbles.
- Pour des raisons de sécurité, veillez à isoler avec du ruban isolant tout câble libre non raccordé.
- Choisissez soigneusement l'emplacement d'installation pour que l'appareil ne gêne pas le conducteur pendant la conduite.
- Évitez d'installer l'appareil à un endroit exposé à la poussière, à la saleté, à des vibrations excessives ou à des températures élevées comme en plein soleil ou à proximité de conduits de chauffage.
- Pour garantir un montage sûr, n'utilisez que la quincaillerie fournie.
- Assurez-vous d'utiliser les câbles d'extension USB fournis.
- Afin d'éviter toute blessure, veillez à ne pas faire tomber l'écran pendant l'installation.
- Lors de l'installation, veillez à ne pas vous couper les doigts avec les parties métalliques des supports et de la base de montage.
- Ne vous coincez pas les doigts lorsque vous fixez l'écran à l'appareil.
- En cas d'utilisation prolongée de l'unité, les vis de fixation de l'écran risquent de se desserrer. Serrez ces vis de temps en temps.
- N'effectuez pas de changements ou de modifications sur l'appareil autres que ceux décrits dans ce manuel.

#### **Remarque concernant le câble d'alimentation (jaune)**

Lorsque cet appareil est raccordé à d'autres éléments stéréo, la valeur nominale du circuit du véhicule sur lequel l'appareil sera raccordé doit être supérieure à la somme des fusibles de chaque élément.

#### **Remarque sur l'installation dans les véhicules avec système de mise en veille**

L'appareil pourrait redémarrer lors du démarrage du moteur depuis l'état de veille. En pareil cas, éteignez le système de mise en veille de votre véhicule.

#### **Remarque sur l'installation dans les véhicules avec système de frein de stationnement électrique**

Pour les véhicules avec freins de stationnement électriques, certaines fonctions connexes (comme la fonction de blocage vidéo) pourraient ne pas fonctionner correctement.

#### **Réglage de l'angle de montage**

Réglez l'inclinaison à un angle inférieur à 30 degrés.

## Liste des pièces nécessaires à l'installation

- 
- Câbles d'alimentation (1) Câbles de raccordement (Audio/Caméra) (1)

a Santa Barat, Indonésia.<br>Tan

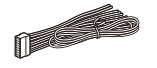

 Vis de montage (5 × max. 9 mm (7/32 × max. 3/8 po)) (4)

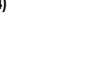

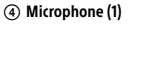

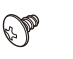

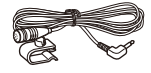

Base d'installation plate (1) Adhésif double face (1)

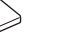

 Câble pour entrée de télécommande du volant (RC-SR1) (1)

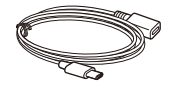

Câble d'extension USB Type-C

(1)

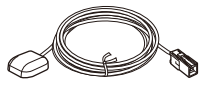

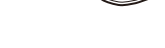

Support de câble USB (1) Vis pour support de câble

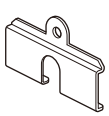

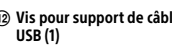

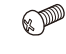

Cette liste de pièces ne comprend pas tout le contenu de l'emballage.

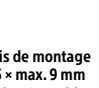

Antenne GPS (1) Plaque métallique (1)

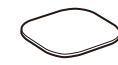

## Raccordement

- **Pour éviter de causer un court-circuit, isolez les câbles avec un recouvrement ou du ruban.**
- **Veuillez noter que l'appareil pourrait être endommagé s'il est raccordé incorrectement ou en cas de court-circuit au niveau des câbles.**

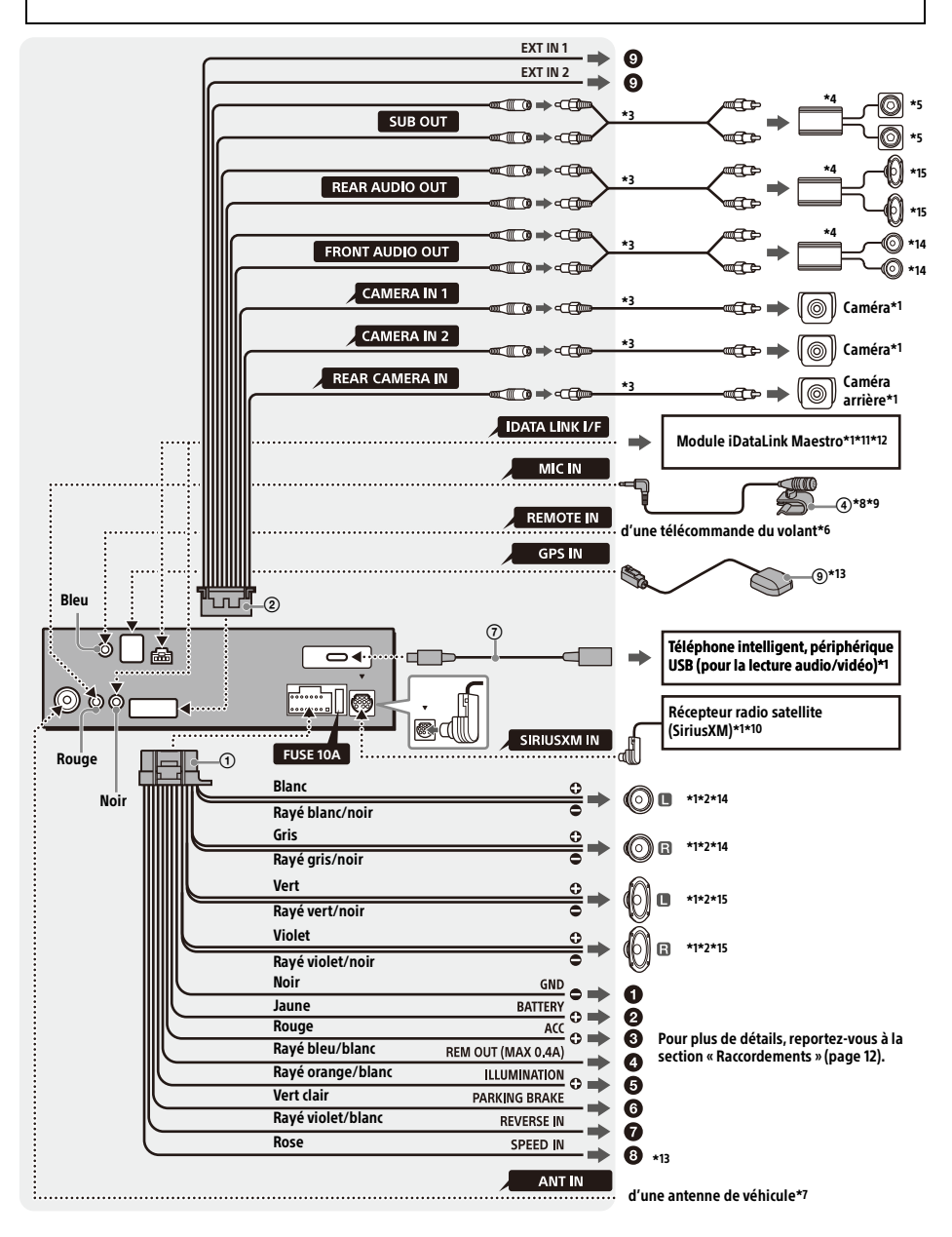

- \*1 Non fourni
- \*2 Impédance des haut-parleurs : 4 Ω à 8 Ω × 4
- \*3 Cordon à broche RCA (non fourni)
- \*4 Amplificateur de puissance (non fourni)
- \*5 Caisson de graves (non fourni)
- \*6 Selon le type de véhicule, utilisez un adaptateur pour une télécommande du volant (non fourni). Pour plus de détails sur l'utilisation de la télécommande du volant, reportez-vous à la section [« Utilisation de la](#page-31-0)  [télécommande du volant » \(page 14\)](#page-31-0).
- \*7 Selon le type de véhicule, utilisez un adaptateur (non fourni) si le connecteur d'antenne ne s'insère pas.
- \*8 Qu'il soit utilisé ou non, faites passer le cordon d'entrée du microphone de manière à ce qu'il ne gêne pas la conduite. Fixez le cordon avec un serre-câbles, etc., s'il se trouve au niveau de vos pieds.
- \*9 Pour plus de détails sur l'installation du microphone, reportez-vous à la section [« Installation du microphone »](#page-30-1)  [\(page 13\).](#page-30-1)
- \*10 Pour plus d'informations sur la manière d'installer le récepteur SiriusXM Connect Voiture, consultez le guide d'installation fourni avec le récepteur.
- \*11 Lors du raccordement du module iDataLink Maestro (non fourni), ne raccordez aucun appareil à la borne REMOTE IN (bleue). De la même manière, lors du raccordement d'un appareil à la borne REMOTE IN (bleue), ne raccordez pas le module iDataLink Maestro (non fourni) à la borne IDATA LINK I/F (noire).
- \*12 Utilisez le câble de raccordement fourni avec le module iDataLink Maestro (non fourni).
- \*13 Raccordez lors de l'utilisation d'Apple CarPlay avec une connexion sans fil.
- \*14 Haut-parleur avant/Haut-parleur d'aigus avant Si [Configuration des enceintes] dans [Son] est réglé sur [Avant et arrière], raccordez le haut-parleur avant. Si Configuration des enceintes] dans [Son] est réglé sur [Avant à 2 voies], raccordez le haut-parleur d'aigus avant.
- \*15 Haut-parleur arrière/Haut-parleur de graves avant Si [Configuration des enceintes] dans [Son] est réglé sur [Avant et arrière], raccordez le haut-parleur arrière. Si Configuration des enceintes] dans [Son] est réglé sur [Avant à 2 voies], raccordez le haut-parleur de graves avant.

### <span id="page-29-0"></span>Raccordements

#### **À un point de mise à la masse commun** Raccordez d'abord le câble de mise à la masse noir et ensuite les câbles d'alimentation jaune et rouge.

#### **À la borne d'alimentation +12 V qui est alimentée en permanence**

Raccordez d'abord le câble de mise à la masse noir à un point de mise à la masse commun.

#### **À la borne d'alimentation +12 V qui est alimentée lorsque la clé de contact est à la position accessoires**

Raccordez d'abord le câble de mise à la masse noir à un point de mise à la masse commun.

#### **Au câble de commande d'antenne électrique ou au câble d'alimentation de l'amplificateur d'antenne**

Il n'est pas nécessaire de raccorder ce câble s'il n'y a pas d'antenne électrique ni d'amplificateur d'antenne ou avec une antenne télescopique manuelle.

#### **Au niveau de AMP REMOTE IN de l'amplificateur de puissance en option**

Ce raccordement s'applique uniquement aux amplificateurs et à une antenne électrique. Le raccordement de tout autre système risque d'endommager l'appareil.

#### **Remarque**

Il faut environ 10 secondes pour couper la sortie de REM OUT après avoir éteint l'appareil.

#### **Vers le signal d'éclairage de la voiture**

Raccordez d'abord le câble de mise à la masse noir à un point de mise à la masse commun.

#### **Au câble du capteur du frein à main**

La position de montage du câble du capteur du frein à main varie en fonction de votre véhicule. Veillez à raccorder le câble du frein à main (vert  $clair$ ) des câbles d'alimentation  $\Omega$  au câble du capteur du frein à main.

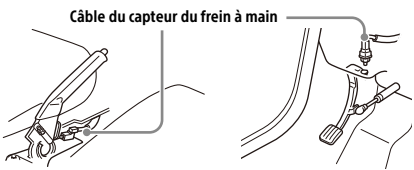

Type frein à main Type frein au pied

 **À la borne d'alimentation +12 V du câble de feux arrière du véhicule (uniquement en cas de raccordement de la caméra arrière)**

#### **Vers le signal d'impulsion de vitesse de la voiture**

Lors de l'utilisation d'Apple CarPlay avec une connexion sans fil, il est nécessaire d'effectuer le raccordement pour conserver l'emplacement précis de votre voiture.

La position de montage du câble de sortie d'impulsion de vitesse varie en fonction de votre véhicule.

#### **Vers un signal d'interruption (+3,3 V à +12 V) pour afficher l'image provenant de CAMERA IN 1 et CAMERA IN 2**

#### **Remarque**

Les détections d'interruption REVERSE IN, EXT IN 1 et EXT IN 2 fonctionnent selon les niveaux de priorité suivants.

REVERSE IN a toujours la priorité; si EXT IN 1 et EXT IN 2 fonctionnent en même temps, EXT IN 1 a la priorité la plus élevée.

### Raccordement de la caméra

L'installation des caméras (non fournies) est requise avant l'utilisation.

Raccordez le cordon d'alimentation de caméra à la borne d'alimentation d'accessoire.

Lors du raccordement du module iDataLink Maestro (non fourni) en utilisant la fonction Caméra de recul avec lignes de manœuvre actives, adaptez la ligne de manœuvre.

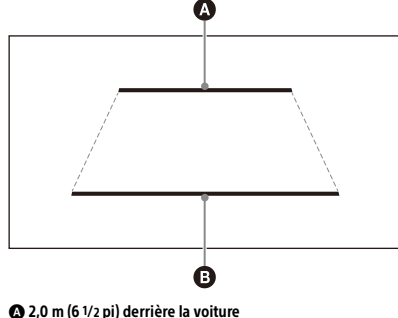

0,5 m (1 3/4 pi) derrière la voiture

### Raccordement pour la conservation de la mémoire

Lorsque le câble d'alimentation jaune est raccordé, le circuit de la mémoire est alimenté en permanence même si la clé de contact est à la position d'arrêt.

### Raccordement des haut-parleurs

- Avant de raccorder les haut-parleurs, éteignez l'appareil.
- Utilisez des haut-parleurs ayant une impédance de 4 Ω à 8 Ω, avec une capacité électrique adéquate pour éviter de les endommager.
- Réglez [Configuration des enceintes] dans [Son] à [Avant et arrière] ou [Avant à 2 voies] selon votre système de haut-parleur.
- Lors du raccordement à un système de hautparleur pour le mode Avant à 2 voies, ne réglez pas [Configuration des enceintes] dans [Son] à [Avant et arrière]. Cela pourrait endommager les haut-parleurs.
- Lors du raccordement du module iDataLink Maestro (non fourni) avec utilisation de l'amplificateur d'usine, réglez [Configuration des enceintes] dans [Son] à [Avant et arrière].

### <span id="page-30-1"></span>Installation du microphone

Pour capter votre voix pendant les appels en mains libres, vous devez installer le microphone (4).

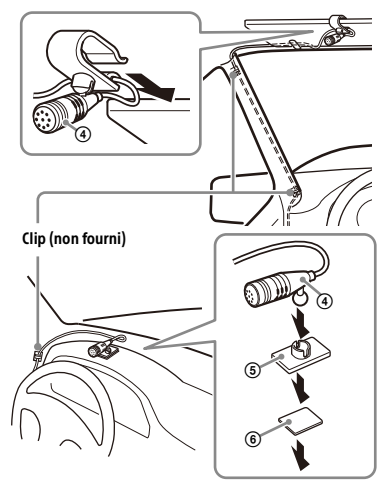

#### **Mises en garde**

- Il est extrêmement dangereux de laisser le cordon s'enrouler autour de la colonne de direction ou du levier de vitesses. Assurez-vous de placer le cordon et les autres pièces de manière à ce qu'ils ne gênent pas la conduite.
- Si des coussins gonflables ou d'autres équipements amortisseurs sont installés dans votre voiture, contactez le magasin où vous avez acheté cet appareil ou le concessionnaire automobile avant l'installation.

#### **Remarques**

- Lors de l'installation sur le tableau de bord, retirez avec soin le clip de pare-soleil du microphone (4), puis fixez la base d'installation plate  $(5)$  sur le microphone  $(4)$ .
- Avant de fixer l'adhésif double face (6), nettoyez la surface du tableau de bord avec un chiffon sec.

### <span id="page-30-0"></span>Installation de l'antenne GPS

- Pour obtenir la meilleure réception possible, choisissez un emplacement où aucun obstacle ne bloque la réception satellite GPS.
- Assurez-vous que l'antenne GPS (9) ne cause pas d'interférence avec les équipements de la voiture.
- Certains types de pare-brises (vitres avant) bloquent les ondes radio des satellites GPS. Assurez-vous que la réception du signal ne soit pas bloquée.
- Lors de l'utilisation d'Apple CarPlay avec une connexion sans fil, assurez-vous que l'antenne GPS (9) est raccordée.

1 Trouvez un emplacement d'installation sur le tableau de bord, puis nettoyez la surface de fixation.

Choisissez une surface plate où :

- l'antenne GPS peut être placée à l'horizontale.
- le fonctionnement du sac gonflable du côté passager ne risque pas d'être compromis.
- la réception satellite GPS n'est pas bloquée par un objet dans la voiture ou les essuieglaces du pare-brise (vitre avant).
- 2 Retirez le ruban de la plaque métallique  $(0)$ , puis fixez-la sur le tableau de bord.
- **3** Retirez le ruban de l'antenne GPS  $(9)$ , puis fixez-la sur la plaque métallique (10.

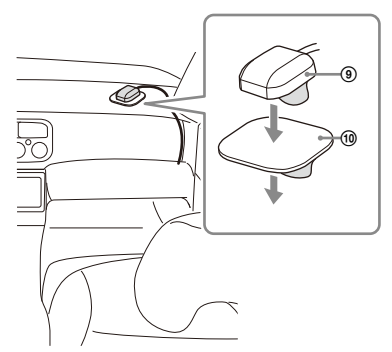

#### **Mises en garde**

- Il est extrêmement dangereux de laisser le cordon s'enrouler autour de la colonne de direction ou du levier de vitesses. Assurez-vous de placer le cordon et les autres pièces de manière à ce qu'ils ne gênent pas la conduite.
- Si des coussins gonflables ou d'autres équipements amortisseurs sont installés dans votre voiture, contactez le magasin où vous avez acheté cet appareil ou le concessionnaire automobile avant l'installation.

#### **Remarques**

- Assurez-vous d'utiliser la plaque métallique (10, sinon, la réception de signal pourrait être de mauvaise qualité.
- N'installez pas l'antenne GPS à proximité des autres équipements électriques, sinon, la réception de signal pourrait être instable.
- Si la surface de la plaque métallique @ est froide, le ruban pourrait ne pas coller solidement. Réchauffez sa surface avec un séchoir à cheveux, etc., avant d'appliquer le ruban.
- S'il n'y a aucune surface plate permettant d'installer l'antenne GPS (9), courbez la plaque métallique (10 pour lui donner la forme d'une surface courbée avant de l'installer.

### <span id="page-31-0"></span>Utilisation de la télécommande du volant

#### **Lors de l'utilisation de la télécommande du volant**

L'installation du câble de raccordement RC-SR1 est requise avant l'utilisation.

- 1 Sélectionnez [Réglages]  $\rightarrow$  [Système]  $\rightarrow$ [Réglages au volant].
- 2 Réglez le commutateur [Personnalisé] à [ACTIVÉ].

Vous pouvez effectuer l'enregistrement pour activer la télécommande du volant. Une fois l'enregistrement terminé, la télécommande du volant devient disponible.

#### **Remarques concernant l'installation du câble de raccordement RC-SR1**

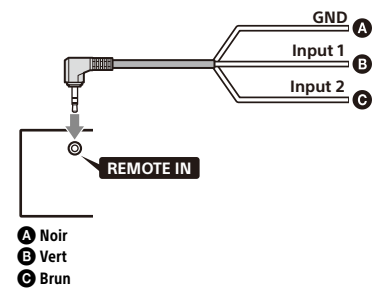

• Reportez-vous au site d'assistance pour obtenir plus de détails, puis raccordez chaque câble correctement aux câbles adéquats. Un raccordement incorrect pourrait endommager l'appareil.

URL :<https://www.sony.com/am/support>

- Il est recommandé de consulter le détaillant ou un technicien spécialisé pour obtenir de l'aide.
- Lors du raccordement du module iDataLink Maestro (non fourni), ne raccordez aucun appareil à la borne REMOTE IN (bleue). De la même manière, lors du raccordement d'un appareil à la borne REMOTE IN (bleue), ne raccordez pas le module iDataLink Maestro (non fourni) à la borne IDATA LINK I/F (noire).

#### **Lors de l'utilisation d'un adaptateur pour la télécommande du volant**

Selon le type de véhicule, utilisez un adaptateur pour la télécommande du volant (non fourni).

- 1 Sélectionnez [Réglages]  $\rightarrow$  [Système]  $\rightarrow$ [Réglages au volant].
- 2 Réglez le commutateur [Personnalisé] à [DÉSACT.].

L'adaptateur pour la télécommande du volant est activé.

### Utilisation d'un périphérique USB

L'installation du câble d'extension USB Type-C est requise avant l'utilisation.

1 Connectez le câble d'extension USB Type-C au port USB.

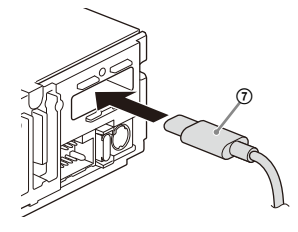

2 Serrez fermement la vis  $\omega$  sur le support de câble USB (fi) pour fixer le câble d'extension USB Type-C $(7)$ .

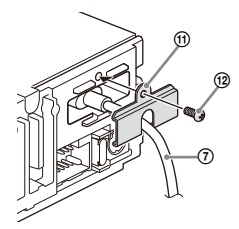

- 3 Connectez le câble d'extension USB Type-C installé à un périphérique USB.
- 4 Appuyez sur HOME, puis touchez à [USB].

## **Installation**

### Installation de l'appareil dans un véhicule japonais

Il se peut que vous ne puissiez pas installer cet appareil dans certaines voitures japonaises. Dans ce cas, consultez votre détaillant Sony.

#### **Exemple**

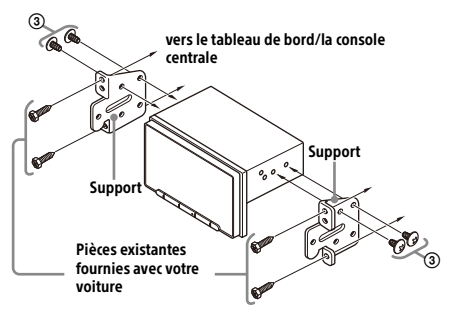

Si vous installez cet appareil sur les supports préinstallés de votre véhicule, faites passer les vis de montage (3) par les trous de vis appropriés, en fonction de votre véhicule :

T pour TOYOTA et N pour NISSAN.

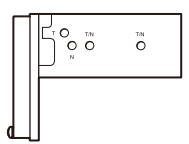

#### **Remarque**

Pour éviter un problème de fonctionnement, utilisez uniquement les vis de montage 3 pour l'installation.

### Remplacement du fusible

Lorsque vous remplacez le fusible, veillez à utiliser un fusible dont l'intensité, en ampères, correspond à la valeur indiquée sur le fusible original.

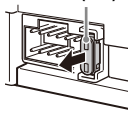

Fusible (10 A)

Si le fusible grille, vérifiez le raccordement de l'alimentation et remplacez le fusible.

Si le fusible neuf grille également, il est possible que l'appareil soit défectueux. Dans ce cas, consultez votre détaillant Sony le plus proche.

À propos de la licence

## CONTRAT DE LICENCE UTILISATEUR FINAL (UNIQUEMENT POUR LES RÉSIDENTS DU CANADA)

### IMPORTANT:

AVANT D'UTILISER LE LOGICIEL, VEUILLEZ LIRE ATTENTIVEMENT LE PRÉSENT CONTRAT DE LICENCE UTILISATEUR FINAL (« CLUF »). EN UTILISANT LE LOGICIEL, VOUS ACCEPTEZ LES TERMES DU PRÉSENT CLUF. SI VOUS N'ACCEPTEZ PAS LES TERMES DU PRÉSENT CLUF, VOUS N'ÊTES PAS AUTORISÉ À UTILISER LE LOGICIEL.

Le présent CLUF est un contrat légal entre vous et Sony Electronics Inc. (« SONY »). Le présent CLUF régit vos droits et obligations concernant le micrologiciel de récepteur AV de SONY et/ou ses tiers concédants de licence (y compris les filiales de SONY) et leurs sociétés affiliées respectives (collectivement, les « FOURNISSEURS TIERS »), ainsi que toute mise à jour/amélioration fournie par SONY, toute documentation imprimée ou électronique ou autre documentation en ligne pour ces logiciels, et tout fichier de données créé par l'exploitation d'un tel logiciel (collectivement, le « LOGICIEL »).

Nonobstant ce qui précède, tout logiciel du LOGICIEL ayant un contrat de licence utilisateur final distinct (incluant, sans toutefois s'y limiter, une Licence publique générale GNU et une Licence publique générale limitée/Licence publique générale pour bibliothèques GNU) sera couvert par un tel contrat de licence utilisateur distinct au lieu du présent CLUF dans la mesure requise par un tel contrat de licence utilisateur final distinct (« LOGICIEL EXCLUS »).

### LICENCE DE LOGICIEL

Le LOGICIEL fait l'objet seulement d'une licence d'utilisation et n'est pas vendu. Le LOGICIEL est protégé par les lois sur les droits d'auteur ainsi que par d'autres lois et traités internationaux sur la propriété intellectuelle.

### DROITS D'AUTEUR

Tous les titres de propriété et droits d'auteur relatifs au LOGICIEL (comprenant notamment, sans toutefois s'y limiter, les images, les photos, les animations, les documents vidéo, audio et musicaux, les textes et les micro-applications [« applets »] incorporés dans le LOGICIEL),

appartiennent à SONY ou à un ou plusieurs de ses FOURNISSELIRS TIERS.

### OCTROI DE LICENCE

SONY vous accorde une licence limitée d'utilisation du LOGICIEL uniquement en connexion avec votre dispositif compatible (le « DISPOSITIF ») et uniquement pour votre usage individuel et non commercial. SONY et les FOURNISSEURS TIERS se réservent expressément tous les droits, titres et intérêts (y compris, sans toutefois s'y limiter, tous les droits de propriété intellectuelle) sur le LOGICIEL que le présent CLUF ne vous accorde pas expressément.

### EXIGENCES ET RESTRICTIONS

Vous n'êtes pas autorisé à copier, publier, adapter, redistribuer, tenter de déduire le code source, modifier, procéder à une ingénierie inverse, décompiler ou désassembler tout ou partie du LOGICIEL, ou créer des produits dérivés à partir du ou sur le LOGICIEL, à moins que ces produits dérivés soient intentionnellement facilités par le LOGICIEL. Vous n'êtes autorisé à modifier ou à altérer aucune fonctionnalité de gestion des droits numériques du LOGICIEL. Vous n'êtes autorisé à contourner, modifier, ou mettre en échec aucune fonction ou protection du LOGICIEL ni aucun mécanisme lié de manière opérationnelle au LOGICIEL. Vous n'êtes autorisé à séparer aucun composant individuel du LOGICIEL pour une utilisation sur plus d'un DISPOSITIF, sauf si autorisé expressément à cet effet par SONY. Vous n'êtes autorisé à supprimer, modifier, couvrir ou défigurer aucune marque déposée ni aucun avis sur le LOGICIEL. Vous n'êtes pas autorisé à partager. distribuer, louer, céder en sous-licence, céder, transférer ou vendre le LOGICIEL. Le logiciel, les services de réseau ou les autres produits autres que le LOGICIEL, dont dépend la performance du LOGICIEL, pourront être interrompus ou abandonnés à la discrétion des fournisseurs (fournisseurs de logiciels, fournisseurs de services, ou SONY). SONY et ses fournisseurs ne garantissent pas que le LOGICIEL, les services réseau ou les autres produits continueront à être disponibles ou fonctionneront sans interruption ou modification.

### LOGICIELS EXCLUS ET COMPOSANTS DE LOGICIEL OUVERT

Nonobstant la cession de la licence limitée qui précède, vous reconnaissez que le LOGICIEL peut comprendre des LOGICIELS EXCLUS. Certains LOGICIELS EXCLUS peuvent être couverts par des licences de logiciels ouverts (« COMPOSANTS DE LOGICIEL OUVERT »), à savoir toute licence de logiciel approuvée par l'Open Source Initiative, ou toute autre licence substantiellement similaire, y compris, sans toutefois s'y limiter, toute licence exigeant comme condition de distribution du

logiciel sous une telle licence, que le distributeur du logiciel le rende disponible sous un format code source. Si et dans la mesure où la divulgation est requise, veuillez vous rendre sur oss.sony.net/ Products/Linux ou sur tout autre site internet désigné par SONY, pour obtenir une liste des COMPOSANTS DE LOGICIEL OUVERT applicables compris dans le LOGICIEL de façon périodique, ainsi que pour obtenir les conditions et modalités applicables régissant son utilisation. Ces conditions et modalités pourront être modifiées à tout moment par le tiers concerné et sans responsabilité à votre égard. Dans la mesure requise par les licences couvrant le LOGICIEL EXCLU, les conditions desdites licences s'appliqueront au lieu des modalités du présent CLUF. Dans la mesure où les modalités des licences applicables au LOGICIEL EXCLU interdisent toute une des restrictions mentionnées dans le présent CLUF, eu égard à un tel LOGICIEL EXCLU, ces restrictions ne s'appliqueront pas à ce LOGICIEL EXCLU. Dans la mesure où les modalités des licences applicables aux COMPOSANTS DE LOGICIEL OUVERT nécessitent de la part de SONY une offre pour fournir le code source lié au LOGICIEL, cette offre est réalisée par la présente.

### UTILISATION DU LOGICIEL AVEC DES ŒUVRES PROTÉGÉES PAR LES DROITS D'AUTEUR

Le LOGICIEL est susceptible d'être utilisé par vous pour visionner, stocker, traiter et/ou utiliser du contenu créé par vous et/ou par des tiers. Ce contenu peut être protégé par des droits d'auteur, d'autres lois de propriété intellectuelle, et/ou d'autres accords. Vous vous engagez à n'utiliser ce LOGICIEL que conformément à toutes ces lois et tous ces accords s'appliquant à ce contenu. Vous reconnaissez et acceptez que SONY puisse prendre des mesures appropriées pour protéger les droits d'auteur du contenu stocké, traité ou utilisé par le LOGICIEL. De telles mesures comprennent, sans toutefois s'y limiter, le calcul de la fréquence de vos sauvegardes et de vos restaurations grâce à certaines fonctions du LOGICIEL, le refus d'accepter votre demande de permettre la restauration des données et la résiliation du présent CLUF, en cas de votre utilisation illégitime du LOGICIEL.

### SERVICE DE CONTENU

VEUILLEZ ÉGALEMENT NOTER QUE LE LOGICIEL PEUT ÊTRE CONÇU POUR ÊTRE UTILISÉ AVEC LE CONTENU DISPONIBLE PAR L'INTERMÉDIAIRE D'UN OU DE PLUSIEURS SERVICES DE CONTENU (« SERVICE DE CONTENU »). L'UTILISATION DU SERVICE ET DU CONTENU EST SOUMISE AUX CONDITIONS DE SERVICE DUDIT SERVICE DE CONTENU. SI VOUS REFUSEZ D'ACCEPTER LESDITES CONDITIONS, VOTRE UTILISATION DU LOGICIEL SERA LIMITÉE. VOUS RECONNAISSEZ ET ACCEPTEZ

QUE CERTAINS CONTENUS ET SERVICES DISPONIBLES PAR L'INTERMÉDIAIRE DU LOGICIEL PUISSENT ÊTRE FOURNIS PAR DES TIERS SUR LESQUELS SONY N'A AUCUN CONTRÔLE. L'UTILISATION DU SERVICE DE CONTENU REQUIERT UNE CONNEXION INTERNET. LE SERVICE DE CONTENU PEUT ÊTRE INTERROMPU À TOUT MOMENT.

### CONNECTIVITÉ INTERNET ET SERVICES DE **TIFRS**

Vous reconnaissez et acceptez que l'accès à certaines fonctions du LOGICIEL puisse exiger une connexion Internet dont vous êtes seul responsable. En outre, vous êtes seul responsable du règlement à tout tiers de frais liés à votre connexion Internet, y compris, sans toutefois s'y limiter, les services Internet du fournisseur ou les frais de temps d'antenne. L'exécution du LOGICIEL peut être limitée ou restreinte en fonction des capacités, de la bande passante ou des limitations techniques liées à votre connexion et à vos services Internet. La fourniture, la qualité et la sécurité de cette connectivité Internet relèvent de la seule responsabilité du fournisseur tiers de ce service.

### EXPORTATION ET AUTRES RÈGLEMENTS

Vous acceptez de respecter toutes les restrictions et tous les règlements applicables liés aux exportations et aux réexportations du Département du Commerce ou de toute autre agence ou autorité des États-Unis, et de ne pas transférer ou autoriser le transfert du LOGICIEL vers un pays non autorisé ou de toute autre manière en violation d'une de ces restrictions ou d'un de ces règlements applicables.

### DROITS RESTREINTS DE L'ADMINISTRATION DES ÉTATS-UNIS

L'utilisation, la duplication ou la divulgation par le gouvernement des États-Unis est assujettie à la restriction énoncée au sous-paragraphe (c) (1) et (2) de la clause Commercial Computer Software-Restricted Rights (Droits restreints sur les logiciels informatiques commerciaux) du document 48 C.F.R.§ 52.227-19, le cas échéant. L'unique fabricant responsable aux fins de la présente section est Sony Electronics Inc., 16530 Via Esprillo, San Diego, CA 92127.

### ACTIVITÉS À HAUT RISQUE

Le LOGICIEL n'est pas tolérant aux pannes et n'est pas conçu, fabriqué ou prévu pour l'utilisation ou pour la revente comme équipement de contrôle en ligne en milieux dangereux nécessitant une fonction de sécurité intégrée, comme pour le fonctionnement des installations nucléaires, les systèmes de navigation ou de communication aériens, le contrôle du trafic aérien, les appareils de maintien en vie ou les systèmes d'armes, dans

lesquels la défaillance du LOGICIEL pourrait entraîner la mort, des blessures, ou de graves dommages physiques ou environnementaux (« ACTIVITÉS À HAUT RISQUE »). SONY, chacun des FOURNISSEURS TIERS et chacune de leurs sociétés affiliées respectives, déclinent spécifiquement toute garantie expresse ou tacite, toute obligation ou toute adéquation pour les ACTIVITÉS À HAUT **RISQUE** 

### EXCLUSION DE GARANTIE SUR LE LOGICIEL

Vous reconnaissez et acceptez que l'utilisation du LOGICIEL soit à vos propres risques et que vous êtes responsable de l'utilisation du LOGICIEL. Le LOGICIEL est fourni « TEL QUEL », sans garantie, obligation ou condition d'aucune sorte.

SONY ET CHACUN DES FOURNISSEURS TIERS (aux fins de la présente section, SONY et chacun des FOURNISSEURS TIERS seront collectivement appelés « SONY ») DÉCLINENT EXPRESSÉMENT TOUTES LES GARANTIES, OBLIGATIONS OU CONDITIONS, EXPRESSES OU TACITES, Y COMPRIS, SANS TOUTEFOIS S'Y LIMITER, LES GARANTIES IMPLICITES DE QUALITÉ MARCHANDE, DE NON-CONTREFAÇON ET D'APTITUDE POUR UN BUT PARTICULIER. SONY NE GARANTIT PAS, N'ÉTABLIT AUCUNE CONDITION ET NE FAIT AUCUNE REPRÉSENTATION (A) QUE LES FONCTIONS CONTENUES DANS TOUT LOGICIEL RÉPONDRONT À VOS EXIGENCES, NI QU'ELLES SERONT MISES À JOUR, (B) QUE L'EXÉCUTION DE TOUT LOGICIEL SERA CORRECTE OU EXEMPTE D'ERREURS OU QUE LES DÉFAUTS SERONT CORRIGÉS, (C) QUE LE LOGICIEL N'ENDOMMAGERA PAS N'IMPORTE QUEL AUTRE LOGICIEL OU MATÉRIEL OU N'IMPORTE QUELLES DONNÉES, (D) QUE TOUT LOGICIEL, SERVICE DE RÉSEAU (Y COMPRIS INTERNET) OU PRODUITS (AUTRES QUE LE LOGICIEL) DONT DÉPEND LA PERFORMANCE DU LOGICIEL CONTINUERONT À ÊTRE DISPONIBLES, ININTERROMPUS OU NON MODIFIÉS, ET (E), EN CE QUI CONCERNE L'UTILISATION OU LES RÉSULTATS DE L'UTILISATION DU LOGICIEL, EN TERMES DE JUSTESSE, D'EXACTITUDE, DE FIABILITÉ OU AUTRES.

AUCUNE INFORMATION ORALE OU ÉCRITE, OU AVIS DONNÉ PAR SONY OU UN REPRÉSENTANT AUTORISÉ PAR SONY, NE PEUT CONSTITUER UNE GARANTIE, UNE OBLIGATION OU UNE CONDITION OU DE QUELQUE MANIÈRE QUE CE SOIT AUGMENTER LA PORTÉE DE CETTE GARANTIE. SI LE LOGICIEL S'AVÉRAIT DÉFECTUEUX, VOUS ASSUMERIEZ LE COÛT ENTIER DE TOUT ENTRETIEN, RÉPARATION OU CORRECTION NÉCESSAIRE. CERTAINES JURIDICTIONS N'AUTORISENT PAS L'EXCLUSION DES GARANTIES TACITES; CES EXCLUSIONS PEUVENT DONC NE PAS S'APPLIQUER À VOUS.

### LIMITATION DE RESPONSABILITÉ

SONY ET CHACUN DES FOURNISSEURS TIERS (aux fins de la présente section, SONY et les

FOURNISSEURS TIERS seront collectivement appelés « SONY »), NE POURRONT ÊTRE TENUS RESPONSABLE DE TOUT DOMMAGE CIRCONSTANCIEL OU INDIRECT DÉCOULANT D'UNE VIOLATION DE TOUTE GARANTIE EXPRESSE OU TACITE DE CONTRAT, D'UNE NÉGLIGENCE, D'UNE RESPONSABILITÉ STRICTE OU DE TOUTE AUTRE THÉORIE DU DROIT LIÉE AU LOGICIEL, Y COMPRIS, SANS TOUTEFOIS S'Y LIMITER, TOUS DOMMAGES DÉCOULANT DE LA PERTE DE PROFITS, DE LA PERTE DE REVENUS, DE LA PERTE DE DONNÉES, DE LA PERTE D'UTILISATION DU LOGICIEL OU DE TOUT MATÉRIEL ASSOCIÉ, DE TOUTE IMMOBILISATION, DE LA PERTE DE TEMPS DES UTILISATEURS, MÊME S'ILS ONT ÉTÉ PRÉVENUS DE LA POSSIBILITÉ DE TELS DOMMAGES. DANS TOUS LES CAS, CHACUNE ET L'ENSEMBLE DE LEURS RESPONSABILITÉS, EN VERTU DE TOUTE DISPOSITION DU PRÉSENT CLUF, SERONT LIMITÉES AU MONTANT EFFECTIVEMENT VERSÉ POUR LE LOGICIEL. CERTAINES JURIDICTIONS N'AUTORISENT PAS L'EXCLUSION OU LA LIMITATION DES DOMMAGES CONSÉQUENTS OU INDIRECTS. PAR CONSÉQUENT, L'EXCLUSION OU LA LIMITATION MENTIONNÉES CI-DESSUS PEUVENT NE PAS S'APPLIQUER À VOUS.

### INTÉGRALITÉ DE L'ACCORD, RENONCIATION, DISSOCIABILITÉ

Le présent CLUF et la politique de confidentialité de SONY, chacun pouvant être corrigé et modifié de temps en temps, constituent ensemble l'intégralité de l'accord entre vous et SONY à l'égard du LOGICIEL. Le manquement de SONY dans l'exercice ou dans l'application des droits et des dispositions du présent CLUF ne constituera pas une renonciation à ces droits ou dispositions. Si une quelconque disposition du présent CLUF est déclarée invalide, illégale ou inapplicable, cette disposition s'appliquera dans toute sa portée possible de manière à préserver l'intention du présent CLUF, les autres dispositions demeurant pleinement en vigueur et en effet.

### DROIT APPLICABLE ET JURIDICTION

La convention des Nations Unies relative aux contrats de vente internationale de marchandises ne s'applique pas au présent CLUF. En outre, le présent CLUF ne pourra être régi ou interprété de quelque façon que ce soit, en se référant à une loi fondée sur la loi américaine sur l'uniformisation des transactions informatiques (UCITA) ou à une autre loi dérivée de ou apparentée à l'UCITA. Le présent CLUF, tout conflit ou réclamation découlant du présent CLUF et votre relation avec Sony à l'égard du présent CLUF, seront régis et interprétés conformément aux lois de l'État de Californie, États-Unis, abstraction faite de ses principes des conflits de lois. Tous les différends et réclamations découlant du présent CLUF ou liés au présent CLUF ou à l'égard de votre relation avec SONY en vertu

du présent CLUF seront soumis à l'arbitrage à San Diego, Californie, devant trois (3) arbitres impartiaux, conformément aux lois de l'État de Californie, États-Unis, abstraction faite de ses principes des conflits de lois. Si vous résidez aux États-Unis, l'arbitrage sera administré par les JAMS (services d'arbitrage judiciaire et de médiation) et les arbitres devront être choisis conformément aux règles et procédures JAMS. Si vous résidez hors des États-Unis, l'arbitrage sera administré par la CCI (Chambre de commerce internationale) et les arbitres devront être choisis conformément aux règles et procédures de la CCI. Les parties prendront en charge leurs propres frais et dépenses, y compris les frais d'avocat, mais les arbitres pourront, dans leur sentence, allouer les frais administratifs de l'arbitrage, y compris les honoraires des arbitres, à la partie qui n'a pas prévalu. La décision des arbitres sera définitive et ne pourra faire l'objet d'un appel. Le jugement sur une sentence arbitrale pourra être inscrit à tout tribunal ayant juridiction en la matière. SAUF DANS LA MESURE INTERDITE PAR LA LOI, SONY ET VOUS RENONCEZ EXPRESSÉMENT À TOUT PROCÈS AVEC JURY EN CAS DE QUESTIONS OU DE DIFFÉRENDS QUELS QU'ILS SOIENT DÉCOULANT DU OU LIÉS AU PRÉSENT CLUF. Toute réclamation ou cause d'action découlant du présent CLUF doit être engagée au plus tard un (1) an suivant la survenance de la réclamation ou de la cause d'action.

## RECOURS EN ÉQUITÉ

Nonobstant toute disposition contraire du présent CLUF, vous reconnaissez et acceptez que toute violation du ou non-conformité avec le présent CLUF de votre part causera un préjudice irréparable à SONY, pour lequel des dommages-intérêts monétaires seraient inadéquats, et vous consentez à ce que SONY obtienne toute mesure de redressement par voie d'injonction ou en équité, considérée par SONY comme appropriée eu égard aux circonstances. SONY pourra également utiliser tout recours juridique ou technique pour empêcher la violation et/ou faire respecter le présent CLUF, y compris, sans toutefois s'y limiter, la résiliation immédiate de votre utilisation du LOGICIEL, si SONY estime à sa seule discrétion que vous violez ou tentez de violer le présent CLUF. Ces recours s'ajoutent à tout autre recours dont Sony peut disposer du point de vue du droit, en équité ou en vertu d'un contrat.

### RÉSILIATION

Sans préjudice à ses autres droits quels qu'ils soient, SONY peut résilier le présent CLUF si vous ne respectez pas l'une quelconque de ses dispositions. Dans le cas d'une telle résiliation, vous devrez : (i) cesser toute utilisation du LOGICIEL et en détruire toutes les copies, (ii) vous conformer aux exigences de la section ci-dessous intitulée « Vos responsabilités de compte ».

### MODIFICATION

SONY SE RÉSERVE LE DROIT DE MODIFIER LES CONDITIONS DU PRÉSENT CLUF QUELLES QU'ELLES SOIENT, À SA SEULE DISCRÉTION, EN PUBLIANT DES AVIS SUR UN SITE INTERNET DÉSIGNÉ PAR SONY, PAR COURRIEL DE NOTIFICATION À L'ADRESSE QUE VOUS NOUS AVEZ COMMUNIQUÉE, EN FOURNISSANT UN AVIS DANS LE CADRE DE LA PROCÉDURE PAR LAQUELLE VOUS OBTENEZ DES MISES À JOUR/AMÉLIORATIONS OU SOUS TOUTE AUTRE FORME D'AVIS JURIDIQUEMENT RECONNAISSABLE. Si vous n'acceptez pas la modification, vous devrez rapidement communiquer avec SONY pour obtenir des instructions. La poursuite de l'utilisation du LOGICIEL après la date effective d'un tel avis dépendra de votre acceptation d'être lié par cette modification.

### TIERS BÉNÉFICIAIRES

Chaque FOURNISSEUR TIERS est expressément un tiers bénéficiaire désigné et pourra faire respecter chaque disposition du présent CLUF eu égard au LOGICIEL dudit tiers.

Si vous avez des questions au sujet du présent CLUF, vous pouvez communiquer avec SONY en écrivant à l'adresse suivante : Sony Electronics Inc., 16530 Via Esprillo, San Diego, CA 92127.

Copyright © 2020 Sony Electronics Inc. Tous droits réservés.

## Remarque sur la licence

Ce produit contient un logiciel que Sony utilise en vertu d'un accord de licence avec le détenteur de son droit d'auteur. Nous avons l'obligation de communiquer le contenu de cet accord aux consommateurs pour nous conformer aux exigences du détenteur de droit d'auteur du logiciel.

Pour plus de détails sur les licences de logiciel, sélectionnez [Réglages] > [Système] > [Licences open source].

### Avis au sujet de la GNU GPL/LGPL applicable au logiciel

Le logiciel inclus dans ce produit contient un logiciel protégé par droit d'auteur qui est distribué sous licence GPLv2 et d'autres licences pouvant nécessiter l'accès au code source. Vous trouverez une copie du code source correspondant, tel que requis en vertu de la GPLv2 (et d'autres licences), à l'adresse

[http://www.sony.net/Products/Linux/.](http://www.sony.net/Products/Linux/)  Pour télécharger, veuillez accéder à l'URL, puis sélectionnez le modèle « XAV-9000ES ». Vous pouvez obtenir le code source, tel que requis par la GPLv2, sur un support physique pour une période de trois ans après notre dernière livraison de ce produit en faisant la demande à l'aide du formulaire à l'adresse

[http://www.sony.net/Products/Linux/.](http://www.sony.net/Products/Linux/) Cette offre est valable pour toute personne ayant reçu cette information.

Veuillez noter que Sony n'est pas en mesure de répondre aux questions concernant le contenu du code source.

Para mayor seguridad, asegúrese de instalar esta unidad en el panel del auto ya que la parte trasera de la unidad se calienta durante el uso. Para obtener más información, consulte ["Conexión/instalación" \(página 9\)](#page-46-0).

La placa de características que indica el voltaje de funcionamiento, etc., está situada en la parte inferior del chasis.

### **ADVERTENCIA**

**Para evitar el riesgo de incendio o electrocución, no exponga la unidad a la lluvia ni a la humedad.**

**Para evitar recibir descargas eléctricas, no abra el aparato. Solicite asistencia técnica únicamente a personal especializado.**

#### **Advertencia: si el encendido del automóvil no dispone de una posición ACC**

No instale esta unidad en un vehículo que no tenga posición ACC. La pantalla de la unidad no se apaga incluso después de apagar el encendido, y esto hace que la batería se drene.

#### **Exención de responsabilidad sobre los servicios prestados por otros proveedores**

Los servicios prestados por otros proveedores están sujetos a cambios, anulaciones o interrupciones sin previo aviso. Sony no asume responsabilidad alguna en estas situaciones.

#### **Respecto de la actualización del funcionamiento de la unidad**

Para las últimas funciones, consulte la "Guía de ayuda" en el sitio web. El código QR y la URL se pueden encontrar en la portada.

### Aviso importante

#### **Precaución**

EN NINGÚN CASO SONY PODRÁ SER CONSIDERADO RESPONSABLE POR CUALQUIER DAÑO CASUAL, INDIRECTO O CONSECUENTE, NI POR OTROS DAÑOS INCLUIDO, PERO SIN LIMITARSE A, LA PÉRDIDA DE BENEFICIOS, LA PÉRDIDA DE INGRESOS, LA PÉRDIDA DE DATOS, LA PÉRDIDA DE USO DEL PRODUCTO NI DE CUALQUIER MATERIAL ASOCIADO, EL TIEMPO DE INACTIVIDAD Y EL TIEMPO DEL COMPRADOR RELACIONADO CON O COMO CONSECUENCIA DEL USO DE ESTE PRODUCTO, SU HARDWARE O SU **SOFTWARE** 

Estimado cliente, este producto incluye un transmisor de radio.

Consulte el manual de instrucciones del vehículo o póngase en contacto con el fabricante del mismo o su concesionario antes de instalar el producto en su vehículo.

#### **Llamadas de emergencia**

Este manos libres BLUETOOTH para el automóvil y el dispositivo electrónico conectado al manos libres funcionan con señales de radio, de celulares y conexiones de red, así como con funciones programadas por el usuario, las cuales no pueden garantizar que la conexión se establezca en todas las condiciones.

Por lo tanto, no dependa de un único dispositivo electrónico para las comunicaciones indispensables (como emergencias médicas).

#### **En la comunicación mediante BLUETOOTH**

- Las microondas que emite un dispositivo BLUETOOTH pueden afectar el funcionamiento de dispositivos médicos electrónicos. Apague tanto esta unidad como otros dispositivos BLUETOOTH en los siguientes lugares, ya que podrían provocar un accidente.
- donde haya gas inflamable, en un hospital, tren, avión o gasolinera
- cerca de puertas automáticas o alarmas de incendios
- Esta unidad es compatible con las pautas de seguridad que cumplen con las normas BLUETOOTH para proporcionar una conexión segura al utilizar tecnología inalámbrica BLUETOOTH, pero es posible que no sea suficiente segura en función de la configuración establecida. Debe tener precaución al comunicarse mediante tecnología inalámbrica BLUETOOTH.
- No nos haremos responsables por la filtración de información durante una comunicación **BLUETOOTH**

Si desea realizar alguna consulta o solucionar algún problema relativo a la unidad que no se traten en este manual, póngase en contacto con el distribuidor Sony más cercano.

### Guía para las partes y los controles

## Unidad principal

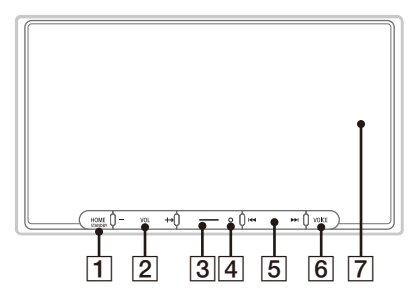

El botón VOL (volumen) + tiene un punto táctil.

#### **HOME**

Muestra la pantalla HOME.

#### **STANDBY**

Manténgalo presionado para apagar la unidad. Manténgalo presionado durante más de 10 segundos para reestablecer la configuración de la unidad.

#### **VOL (volumen) +/–**

#### **Personal**

Registra funciones (Mudo, Disp. APAGADO, Cambio de fuente). Para registrar, seleccione [Ajustes] > [Personalizar] > [Botón personalizado].

#### **Receptor para el control remoto**

#### **/ (anterior/siguiente)**

Funciona diferente según la fuente seleccionada:

- [Radio]: seleccione una emisora predefinida.
- [SiriusXM]: seleccione un canal predeterminado.
- [USB]/[Audio Bluetooth]: pase a la pista anterior/siguiente.
- [Apple CarPlay]/[Android Auto]: pase a la pista anterior/siguiente.
- Mantenga presionado para:
- [Radio]: sintonice una emisora de forma automática (SEEK+/SEEK–).
- [USB]/[Audio Bluetooth]: retroceso rápido/ avance rápido.

#### **VOICE**

Activa la función de comando de voz para Apple CarPlay y Android Auto™.

#### **Pantalla/pantalla táctil**

## Visualizaciones en pantalla

**Pantalla de reproducción:**

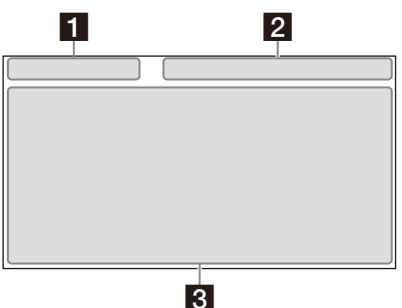

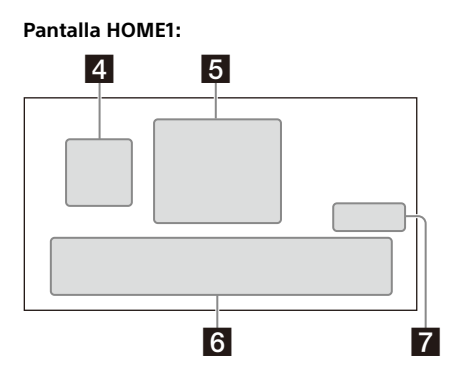

**Pantalla HOME2:**

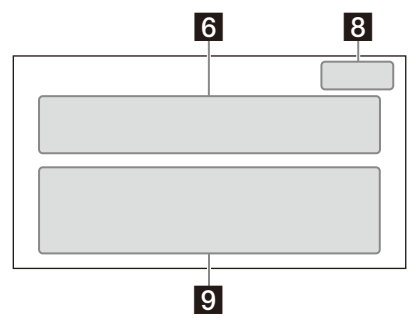

#### **Indicación de estado (lado izquierdo)**

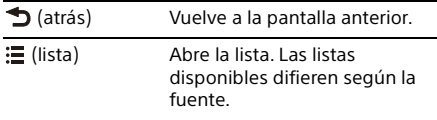

#### **Indicación de estado (lado derecho)**

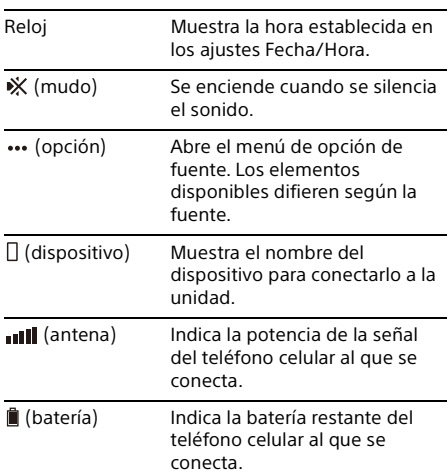

#### **Área específica de la aplicación**

Muestra los controles/las indicaciones de reproducción o muestra el estado de la unidad. Los elementos que se muestran difieren según la fuente.

#### **(Apple CarPlay)/ (Android Auto)**

Muestra cuando se conecta Apple CarPlay/ Android Auto.

#### **Reloj**

Muestra la fecha y hora establecida en los ajustes Fecha/Hora.

#### **Área de aplicaciones (favoritas)**

Se pueden establecer hasta 5 aplicaciones. Se pueden cambiar las aplicaciones. Puede establecer sus aplicaciones favoritas.

#### **T**odas ap. ∧

Abre la pantalla HOME2.

#### **B** Cerrar ∨

Vuelve a la pantalla HOME1.

#### **Área de aplicaciones**

Muestra todas las aplicaciones excepto las aplicaciones favoritas.

#### **Lista de iconos de aplicaciones**

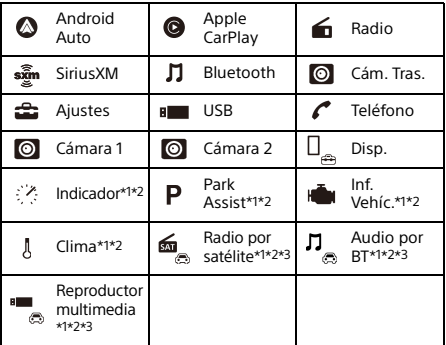

\*1 Cuando conecte el módulo iDataLink Maestro (no suministrado), se muestra el icono.

\*2 Las funciones disponibles difieren según el tipo de automóvil.

\*3 La pantalla puede ser diferente.

### Funciones básicas

## Uso de Apple CarPlay inalámbrico

Al usar Apple CarPlay por primera vez, es necesario registrar el dispositivo. Siga el procedimiento que se encuentra en ["Emparejamiento con un](#page-43-1)  [dispositivo Bluetooth®" \(página](#page-43-1) 6).

#### **Nota**

Asegúrese de que la antena del GPS esté conectada. Para obtener más información, consulte ["Instalación de la antena](#page-50-0)  [del GPS" \(página 13\)](#page-50-0).

## Uso de Android Auto

Al usar Android Auto de forma inalámbrica por primera vez, es necesario registrar el dispositivo. Siga el procedimiento que se encuentra en ["Emparejamiento con un dispositivo Bluetooth®"](#page-43-1)  [\(página](#page-43-1) 6).

Al usar Android Auto con un cable USB, conecte el Android Auto compatible con el teléfono Android™ a la unidad con el cable USB.

## <span id="page-43-1"></span>Emparejamiento con un dispositivo Bluetooth®

Cuando conecta un dispositivo BLUETOOTH por primera vez, es necesario el registro de ambos dispositivos (denominado "emparejamiento"). El emparejamiento permite que la unidad y otros dispositivos se reconozcan entre sí.

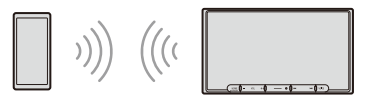

Cuando se enciende la unidad, la unidad envía la señal BLUETOOTH.

#### **Para emparejar desde los ajustes de esta unidad**

- 1 Presione HOME, y luego toque [Ajustes]. Si [Ajustes] no está establecido en el área de favoritos, toque [Todas ap.] para mostrar la pantalla HOME2, luego seleccione [Ajustes].
- 2 Toque [Conexión del dispositivo].
- 3 Toque [+Agregar un dispositivo nuevo].

4 Opere el dispositivo BLUETOOTH de acuerdo con el mensaje en la pantalla [Agregar un dispositivo nuevo].

Si se requiere una clave de paso en el dispositivo BLUETOOTH, escriba [0000].

El nombre del dispositivo registrado aparece en la pantalla de [Conexión del dispositivo]. Puede conectar o desconectar el dispositivo registrado en esta pantalla.

#### **Para emparejar desde el dispositivo BLUETOOTH**

Cuando establezca los ajustes de BLUETOOTH del dispositivo BLUETOOTH en [ON], seleccione "XAV-9000ES" en la pantalla de ajustes de su dispositivo BLUETOOTH y luego lleve a cabo los pasos de emparejamiento. Siga las instrucciones en la pantalla de la unidad.

## <span id="page-43-0"></span>Cancelar el Modo Demostración

- 1 Presione HOME, y luego toque [Ajustes]. Si [Ajustes] no está establecido en el área de favoritos, toque [Todas ap.] para mostrar la pantalla HOME2, luego seleccione [Ajustes].
- 2 Toque [Sistema], luego toque [Modo de prueba] para ajustar en [APA.].
- **3** Para salir del menú de ajustes, toque  $\triangle$ (atrás) dos veces.

## Actualización del firmware

Para actualizar el sistema, visite el sitio web de soporte técnico y luego siga las instrucciones en línea.

URL:<https://www.sony.com/am/support>

#### **Para actualizar el sistema con el modo módem USB**

Cuando se usa el smartphone con la función módem, puede actualizar el sistema con el modo módem USB.

Conecte su smartphone al puerto USB, luego siga las instrucciones en la pantalla de la unidad.

#### **Notas**

- Durante la actualización mediante una conexión USB, no desconecte el cable USB ni el dispositivo USB.
- Se puede necesitar una conexión de red y esto puede egenerar altos impuestos en su paquete de comunicación.

### Información complementaria

### Precauciones

#### **Nota sobre la seguridad**

Cumpla con las normas, leyes y regulaciones de tránsito locales.

### Acerca de iPhone

#### •**Modelos de iPhone compatibles:**

iPhone SE (3era generación), iPhone 13 Pro Max, iPhone 13 Pro, iPhone 13, iPhone 13 mini, iPhone 12 Pro Max, iPhone 12 Pro, iPhone 12, iPhone 12 mini, iPhone SE (2da generación), iPhone 11 Pro Max, iPhone 11 Pro, iPhone 11, iPhone XS Max, iPhone XS, iPhone XR, iPhone X, iPhone 8 Plus, iPhone 8, iPhone 7 Plus, iPhone 7, iPhone SE, iPhone 6s Plus, iPhone 6s, iPhone 6 Plus, iPhone 6, iPhone 5s

• El uso de la insignia Made for Apple significa que un accesorio ha sido diseñado para conectarse específicamente al producto o a los productos Apple identificados en la insignia, y ha sido certificado por el fabricante de que cumple las normas de rendimiento de Apple. Apple no se hace responsable por el funcionamiento de este dispositivo o su cumplimiento con normas de seguridad y regulatorias.

Tenga en cuenta que el uso de este accesorio con un producto Apple puede afectar el rendimiento inalámbrico.

• Consulte el sitio web de Apple CarPlay para conocer las versiones compatibles con iOS. Actualice la última versión de iOS antes de usarlo.

Si desea realizar alguna consulta o solucionar algún problema con respecto a la unidad que no se traten en este manual de instrucciones, póngase en contacto con el distribuidor Sony más cercano.

## Especificaciones

#### Sección del monitor

Tipo de pantalla: monitor color LCD ancho Dimensiones: 17,1 cm/ 6,75 pulgadas Sistema: matriz activa TFT Cantidad de píxeles: 2 764 800 píxeles (1280 × 3 (RGB) × 720)

### Sección del sintonizador de radio

#### **FM**

Rango de sintonización: 87,5 MHz – 107,9 MHz Sensibilidad útil: 7 dBf Relación señal-ruido: 70 dB (mono) Separación a 1 kHz: 45 dB

#### **AM**

Rango de sintonización: 530 kHz – 1 710 kHz Sensibilidad: 32 μV

### Sección del reproductor USB

Interfaz: USB Type-C® (alta velocidad) Corriente máxima: 3,0 A

### Sección BLUETOOTH

Sistema de comunicación: BLUETOOTH versión estándar 5.0 Salida: BLUETOOTH clase 1 energía estándar (máx. +7,5 dBm conducida) Rango máximo de comunicación\*1: Línea de visión aprox. 10 m Banda de frecuencias: Banda 2,4 GHz (2,400 0 GHz – 2,483 5 GHz ) Método de modulación: FHSS Perfiles BLUETOOTH compatibles\*2: A2DP (Perfil de distribución de audio avanzado) 1.3.1

AVRCP (Perfil de control remoto de audio y video) 1.6.1

HFP (Perfil manos libres) 1.7.1

PBAP (Perfil de acceso a la agenda telefónica) 1.2 Códec correspondiente: SBC, AAC, LDAC™

- \*1 El alcance real variará según factores, como los obstáculos entre los dispositivos, los campos magnéticos alrededor de un horno de microondas, la electricidad estática, la sensibilidad de recepción, el funcionamiento de la antena, el sistema operativo, la aplicación del software, etc.
- \*2 Los perfiles estándares BLUETOOTH indican el propósito de la comunicación BLUETOOTH entre dispositivos.

### Sección Wi-Fi

Estándares compatibles: IEEE802.11 a/n/ac Frecuencia de radio: Banda de 5 GHz (5,725 GHz – 5,850 GHz) Potencia de salida: Máx. 16 dBm conducida Tolerancia de frecuencia: 20 ppm

### Sección del amplificador de corriente

Salidas: salidas de altavoz Impedancia del altavoz: 4 Ω – 8 Ω Salida de potencia máxima: 55 W × 4 (a 4 Ω)

### Generales

Requisitos de alimentación: batería de automóvil de CC 12 V (masa negativa (tierra)) Tasa de consumo actual: 10 A Dimensiones (máximo): Aprox. 178 mm × 100 mm × 137 mm (an/al/prf) Dimensiones de montaje: Aprox. 182 mm × 111 mm × 120 mm (an/al/prf) Peso: aprox. 1,0 kg Contenidos del paquete: Unidad principal (1) Componentes de instalación y conexiones (1 juego) Equipo/accesorios opcionales: Control remoto: RM-X400 Sintonizador para vehículo SiriusXM Connect\*: SXV100, SXV200, SXV300 Módulo iDataLink Maestro RR Módulo iDataLink Maestro RR2

\* Algunas características son compatibles con SXV200 o con modelos de sintonizadores más nuevos.

Pida información detallada al concesionario.

El diseño y las especificaciones están sujetos a cambios sin previo aviso.

### Derechos de autor

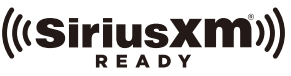

SiriusXM-Ready® le permite escuchar música sin anuncios, además de todos los deportes, charlas, comedias y cobertura de noticias, todo en un solo lugar. (Se requieren SiriusXM Connect Tuner y suscripción. Vendidos por separado.) Para obtener más información, visite www.siriusxm.com. SiriusXM y todas las marcas y logotipos relacionados son marcas comerciales de Sirius XM Radio, Inc. Todos los derechos reservados.

La marca y los logotipos Bluetooth® son marcas comerciales registradas propiedad de Bluetooth SIG, Inc., y cualquier uso de dichas marcas por Sony Group Corporation y sus filiales se hace bajo licencia. Otras marcas registradas y nombres comerciales pertenecen a sus respectivos propietarios.

Windows Media es una marca comercial registrada o una marca comercial de Microsoft Corporation en los EE. UU. y otros países.

Este producto está protegido por los derechos de propiedad intelectual de Microsoft Corporation. Queda prohibido el uso o la distribución de esta tecnología fuera de este producto si no se dispone de una licencia de Microsoft o una división autorizada de Microsoft.

Apple, iPhone y Apple CarPlay son marcas comerciales de Apple Inc., registradas en Estados Unidos y otros países.

IOS es una marca comercial o registrada de Cisco en EE. UU. y otros países, y se usa bajo licencia.

Android y Android Auto son marcas de Google LLC.

Para usar Android Auto en la pantalla de su auto, necesitará un celular Android que ejecute Android 8 o superior, un plan de datos activo y la aplicación de Android Auto.

Para usar de forma inalámbrica Android Auto en la pantalla de su auto, necesitará un smartphone Android compatible con un plan de datos activo. Puede verificar qué smartphones son compatibles en g.co/androidauto/requirements.

El logo Wi-Fi CERTIFIED™ es una marca de certificación de Wi-Fi Alliance®.

Los logos LDAC y LDAC son marcas registradas de Sony Corporation.

USB Type-C® y USB-C® son marcas comerciales registradas de USB Implementers Forum.

Todas las otras marcas comerciales son marcas comerciales de sus respectivos propietarios.

### <span id="page-46-0"></span>Conexión/instalación

### **Advertencias**

- No instale esta unidad en un vehículo que no tenga posición ACC. La pantalla de la unidad no se apaga incluso después de apagar el encendido, y esto hace que la batería se drene.
- **Conecte todos los cables hacia un punto a tierra en común.**
- No deje que los cables queden atrapados debajo de un tornillo ni que se enganchen en piezas móviles (p. ej., los rieles de los asientos).
- Antes de hacer conexiones, apague el auto para evitar cortocircuitos.
- Conecte los cables **amarillo** y **rojo** del sistema de alimentación únicamente después de que todos los demás cables hayan sido conectados.
- Asegúrese de aislar cualquier cable suelto sin conexión con cinta aislante para mayor seguridad.
- Elija la ubicación de la instalación con cuidado para que la unidad no interfiera en las operaciones de conducción normales.
- Evite instalar la unidad en áreas expuestas a polvo, tierra, vibración excesiva o alta temperatura, como luz solar directa o cerca de calefactores.
- Utilice solamente el hardware de montaje suministrado para lograr una instalación segura.
- Asegúrese de utilizar los cables extensores de USB suministrados.
- Para evitar lesiones, procure que la pantalla no se caiga durante la instalación.
- Al realizar la instalación, procure no cortarse los dedos con las piezas metálicas de los soportes y la base de montaje.
- Procure no pillarse los dedos al conectar la pantalla a la unidad.
- Si utiliza la unidad durante un tiempo prolongado, existe la posibilidad de que los tornillos que fijan la pantalla puedan aflojarse. Apriete estos tornillos de forma periódica.
- No realice cambios ni modificaciones en la unidad diferentes a los que se describen en este manual.

#### **Nota sobre el cable del sistema de alimentación (amarillo)**

Cuando conecte esta unidad junto con otros componentes estéreo, la capacidad nominal de la corriente del circuito del auto al cual la unidad se encuentra conectada debe ser mayor que la suma de la capacidad nominal del fusible de cada componente.

#### **Nota para la instalación en automóviles con sistema de parada y arranque automáticos**

La unidad puede reiniciarse cuando se encienda el motor con el sistema de parada y arranque automáticos. En este caso, apague el sistema de parada y arranque automático del automóvil.

#### **Nota para la instalación en automóviles con sistema de freno de estacionamiento eléctrico**

Es probable que algunas funciones (como bloquear vídeos) no anden bien en automóviles con sistema de freno de estacionamiento eléctrico.

#### **Ajuste del ángulo de montaje**

Ajuste el ángulo de montaje a menos de 30°.

## Lista de piezas para la instalación

Cables de alimentación (1) Cables de conexión

(Sonido/Cámara) (1)

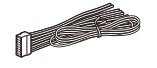

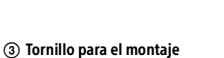

Micrófono (1)

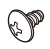

(5 × máx. 9 mm) (4)

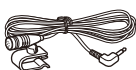

a Santa Barat, Indonesia.<br>Perangan Santa Barat, Serikatan Serikatan Serikatan Serikatan Serikatan Serikatan Serikatan Serikatan Serikat<br>Perangan Serikatan Serikatan Serikatan Serikatan Serikatan Serikatan Serikatan Serikat

- 
- Base plana para montaje (1) Cinta adhesiva de doble cara (1)

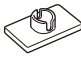

- 
- Cable extensor de USB Type-C (1)
	-
- Antena del GPS (1) Placa de metal (1)

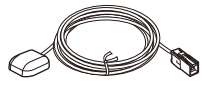

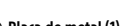

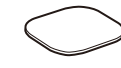

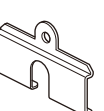

 Soporte del cable USB (1) Tornillo para el USB soporte del cable (1)

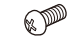

Esta lista de piezas no incluye todo el contenido del paquete.

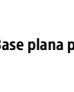

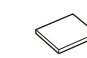

 Cable para entrada remota del mando en el volante (RC-SR1) (1)

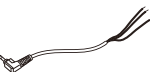

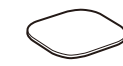

## Conexión

- **Aísle los cables con una cubierta o cinta para evitar cortocircuitos.**
- **Tenga presente que la unidad puede dañarse si se conecta incorrectamente o los cables se cortocircuitan.**

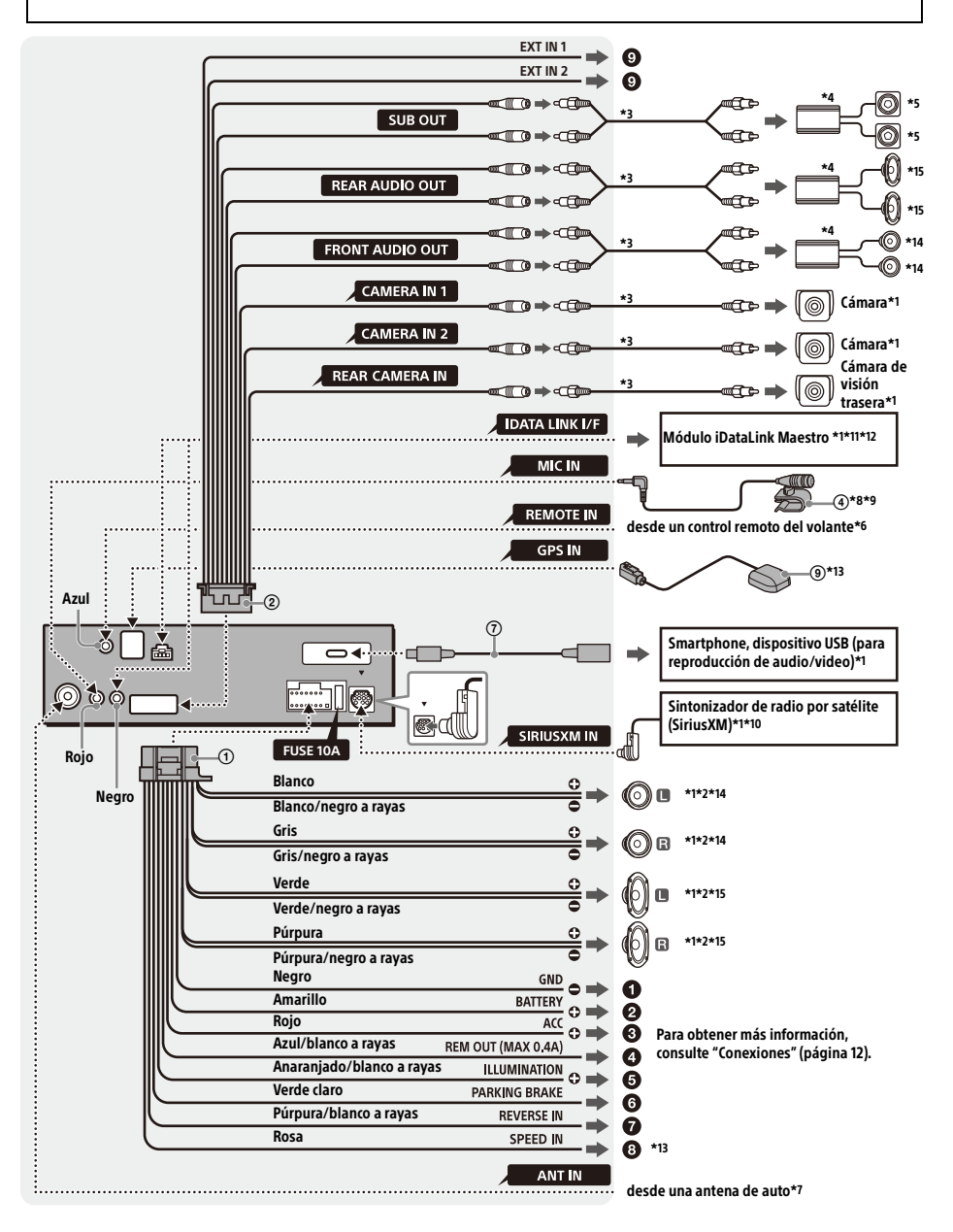

- \*1 No suministrado
- \*2 Impedancia del altavoz: 4 Ω a 8 Ω × 4
- \*3 Cable con clavija RCA (no suministrado)
- \*4 Amplificador de potencia (no suministrado)
- \*5 Altavoz potenciador de graves (no suministrado)
- \*6 Según el tipo de automóvil, utilice un adaptador para un control remoto del volante (no suministrado). Para más detalles acerca del uso del control remoto del volante, consulte ["Uso del control remoto del volante"](#page-51-0)  [\(página 14\).](#page-51-0)
- \*7 Según el tipo de automóvil, utilice un adaptador (no se suministra) si el conector de la antena no encaja.
- \*8 Ya sea que esté en uso o no, oriente el cable de entrada del micrófono de modo tal que no interfiera en las operaciones de manejo. Asegure el cable con una abrazadera, si está instalado alrededor de sus pies.
- \*9 Para obtener más detalles sobre la instalación del micrófono, consulte ["Instalación del micrófono"](#page-50-1)  [\(página 13\).](#page-50-1)
- \*10 Para obtener más información sobre la instalación del sintonizador para vehículo SiriusXM Connect, consulte la guía de instalación suministrada en el sintonizador.
- \*11 Cuando conecte el módulo iDataLink Maestro (no suministrado), no conecte ningún dispositivo al terminal REMOTE IN (azul). Asimismo, cuando conecte un dispositivo al terminal REMOTE IN (azul), no conecte el módulo iDataLink Maestro (no suministrado) al terminal IDATA LINK I/F (negro).
- \*12 Utilice el cable de conexión que se suministra con el módulo iDataLink Maestro (no suministrado).
- \*13 Conéctelo cuando utilice el Apple CarPlay mediante una conexión inalámbrica.
- \*14 Parlante delantero/altavoz de agudos delantero Si la [Configuración del parlante] en [Sonido] está fijada para [Delantero y trasero], conecte el parlante delantero. Si la [Configuración del parlante] en [Sonido] está fijada para [Delantero de dos vías], conecte el altavoz de agudos delantero.
- \*15 Parlante trasero/altavoz de graves delantero Si la [Configuración del parlante] en [Sonido] está fijada para [Delantero y trasero], conecte el parlante trasero. Si la [Configuración del parlante] en [Sonido] está fijada para [Delantero de dos vías], conecte el altavoz de graves delantero.

### <span id="page-49-0"></span>Conexiones

### **A un punto de puesta a tierra**

Primero conecte el cable a tierra negro y luego conecte los cables de fuente de alimentación amarillo y rojo.

 **A la terminal de potencia +12 V que se encuentra energizada en todo momento** Asegúrese de conectar primero el cable a tierra negro a un punto de puesta a tierra.

#### **A la terminal de potencia +12 V que se encuentra energizada cuando el interruptor de encendido se encuentra fijo en la posición accesorio**

Asegúrese de conectar primero el cable a tierra negro a un punto de puesta a tierra.

#### **Al cable de control de la antena motorizada o al cable de la fuente de alimentación del amplificador**

No es necesario conectar este cable si no hay antena motorizada o amplificador de antena, o con una antena telescópica operada manualmente.

#### **A la AMP REMOTE IN de un amplificador de potencia opcional**

Esta conexión se usa solamente para amplificadores y para una antena motorizada. Conectar cualquier otro sistema puede dañar la unidad.

#### **Nota**

Demorará alrededor de 10 segundos cerrar la salida de REM OUT luego de que la unidad esté apagada.

**A la señal de iluminación de un automóvil**

Asegúrese de conectar primero el cable a tierra negro a un punto de puesta a tierra.

#### **Al cable del interruptor del freno de estacionamiento**

La posición de montaje del cable del interruptor del freno de estacionamiento depende de su automóvil.

Asegúrese de conectar el cable del freno de estacionamiento (verde claro) de los cables de alimentación  $(1)$  al cable del interruptor del freno de estacionamiento.

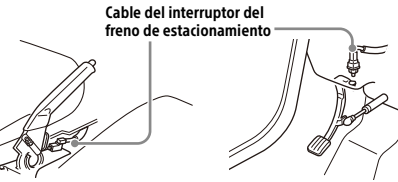

Tipo de freno de mano Tipo de freno de pie

 **A la terminal de potencia +12 V del cable de la luz trasera del automóvil (solo cuando se conecta la cámara de visión trasera)**

#### **A la señal de impulso de velocidad de un automóvil**

Cuando utiliza Apple CarPlay con una conexión inalámbrica, es necesario estar conectado para mantener la ubicación adecuada del vehículo. La posición de montaje del cable de salida de impulso de velocidad depende de su automóvil.

#### **A una señal de interrupción (+3,3 V a +12 V) para mostrar las imágenes de CAMERA IN 1 y CAMERA IN 2**

#### **Nota**

Las detecciones de interrupción REVERSE IN, EXT IN 1 y EXT IN 2 tienen los siguientes niveles de prioridad. REVERSE IN siempre tiene prioridad; si tanto EXT IN 1 como EXT IN 2 ocurren al mismo tiempo, EXT IN 1 tiene mayor prioridad.

### Conexión de la cámara

Se requiere la instalación de las cámaras (no suministradas) antes de usar.

Conecte el cable de alimentación de la cámara a la terminal de potencia de accesorios.

Cuando conecte el módulo iDataLink Maestro (no suministrado) y utilice la función de Guías activas de cámara de reversa, ajuste la guía.

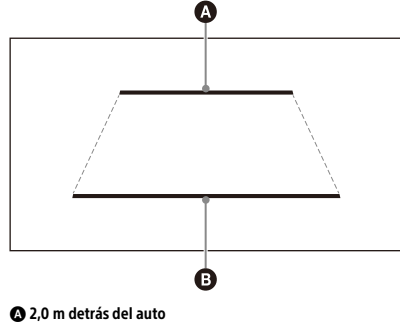

0,5 m detrás del auto

### Conexión para sostener la memoria

Cuando el cable de la fuente de alimentación amarillo está conectado, la alimentación siempre abastecerá al circuito de la memoria incluso cuando el interruptor de encendido se encuentre apagado.

### Conexión del altavoz

- Antes de conectar los altavoces, apague la unidad.
- Utilice los altavoces con una impedancia de 4 Ω a 8 Ω, y con capacidades para el manejo de la potencia adecuadas para evitar daños.
- Configure [Configuración del parlante] en [Sonido] a [Delantero y trasero] o [Delantero de dos vías], según el sistema de parlantes.
- Al conectar un sistema de parlantes al modo delantero de dos vías, no configure [Configuración del parlante] en [Sonido] a [Delantero y trasero]. Esto puede dañar los parlantes.
- Cuando conecte el módulo iDataLink Maestro (no suministrado) y utilice el amplificador de fábrica, ajuste [Configuración del parlante] en [Sonido] a [Delantero y trasero].

### <span id="page-50-1"></span>Instalación del micrófono

Para capturar su voz durante una llamada con manos libres, necesita instalar el micrófono (4).

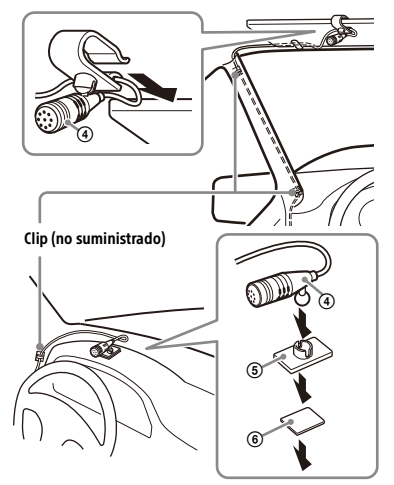

#### **Advertencias**

- Es extremadamente peligroso que el cable se enrede alrededor de la columna de dirección o la palanca de cambio. Asegúrese de que este y otras piezas no interfieran en sus operaciones de manejo.
- Si su automóvil tiene airbags u otro equipo para amortiguar golpes, comuníquese con la tienda donde compró esta unidad o con el vendedor del auto antes de la instalación.

#### **Notas**

- Al montar en el tablero, retire cuidadosamente la pinza para visera del micrófono (4), luego añada la base plana para montaje (5) al micrófono (4).
- Antes de pegar la cinta adhesiva de doble cara (6), limpie la superficie del tablero con un trapo seco.

### <span id="page-50-0"></span>Instalación de la antena del GPS

- Escoja una ubicación donde no haya obstáculos que bloqueen la recepción satelital del GPS para lograr una mejor recepción.
- Asegúrese de que la antena del GPS (9) no interfiera con el funcionamiento del equipo del vehículo.
- Algunos tipos de parabrisas delanteros bloquean las ondas de radio satelitales del GPS. Asegúrese de que no se bloquee la recepción de la señal.
- Al usar Apple CarPlay con una conexión inalámbrica, asegúrese de que la antena del GPS esté conectada.

1 Decida la ubicación de la instalación en el tablero, luego limpie la superficie de sujeción.

Escoja una superficie plana donde:

- $-$  la antena del GPS  $\circledR$  se pueda ubicar en forma horizontal.
- No impide el funcionamiento de la bolsa de aire lateral del acompañante.
- Ningún objeto de adentro del vehículo ni los limpia parabrisas bloquean la recepción satelital del GPS.
- **2** Extraiga la cinta de la placa de metal  $\omega$ , luego adjúntela al tablero.
- **3** Extraiga la cinta de la antena del GPS  $\circledcirc$ , luego adjúntela a la placa de metal ...

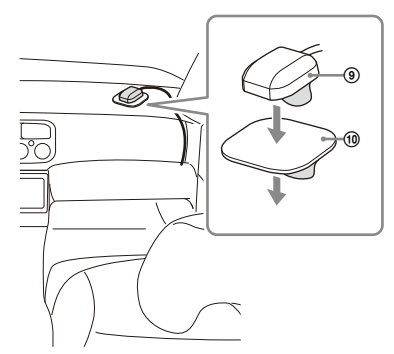

#### **Advertencias**

- Es extremadamente peligroso que el cable se enrede alrededor de la columna de dirección o la palanca de cambio. Asegúrese de que este y otras piezas no interfieran en sus operaciones de manejo.
- Si su automóvil tiene airbags u otro equipo para amortiguar golpes, comuníquese con la tienda donde compró esta unidad o con el vendedor del auto antes de la instalación.

#### **Notas**

- Asegúrese de utilizar la placa de metal @, de lo contrario la recepción de la señal puede ser pobre.
- No instale la antena del GPS (9) cerca de otros equipos eléctricos, de lo contrario la recepción de la señal puede ser inestable.
- · Si la superficie de la placa de metal @ está fría, la cinta puede no adherirse con firmeza. Caliente su superficie con un secador de cabello, etc., antes de aplicar la cinta.
- Si no hay una superficie plana donde instalar la antena del GPS (9), doble la placa de metal (ii) adaptarla a la superficie curva antes de instalarla.

### <span id="page-51-0"></span>Uso del control remoto del volante

#### **Cuando use el control remoto del volante**

El cable de conexión RC-SR1 debe estar instalado para poder utilizarlo.

- 1 Seleccione [Ajustes]  $\rightarrow$  [Sistema]  $\rightarrow$ [Configuración del volante].
- 2 Establezca el interruptor de [Personal] en [ACTIV.].

Puede realizar el registro para activar el control remoto del volante.

Una vez finalizado el registro, el control remoto del volante estará disponible.

#### **Notas sobre la instalación del cable de conexión RC-SR1**

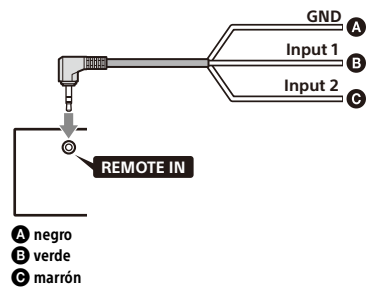

- Consulte el sitio web de soporte técnico para obtener más información, y luego conecte adecuadamente cada cable con los cables correspondientes. Una conexión incorrecta puede dañar la unidad.
- URL:<https://www.sony.com/am/support> • Se recomienda consultar con el vendedor o un técnico experimentado para obtener ayuda.
- Cuando conecte el módulo iDataLink Maestro (no suministrado), no conecte ningún dispositivo al terminal REMOTE IN (azul). Asimismo, cuando conecte un dispositivo al terminal REMOTE IN (azul), no conecte el módulo iDataLink Maestro (no suministrado) al terminal IDATA LINK I/F (negro).

#### **Cuando use el adaptador para el control remoto del volante**

Según el tipo de automóvil, utilice un adaptador para el control remoto del volante (no suministrado).

- 1 Seleccione [Ajustes]  $\rightarrow$  [Sistema]  $\rightarrow$ [Configuración del volante].
- 2 Establezca el interruptor de [Personal] en [APA.].

El adaptador para el control remoto del volante se encuentra habilitado.

### Utilización de un dispositivo de USB

El cable extensor de USB Type-C $(7)$  debe estar instalado para poder utilizarlo.

1 Conecte el cable extensor de USB Type-C $\Omega$ al puerto USB.

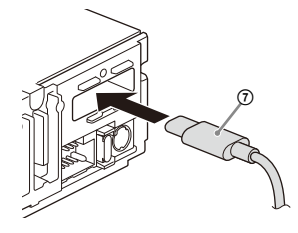

2 Ajuste firmemente el tornillo @ en el soporte del cable USB (11) para que el cable extensor de USB Type-C (7) quede asegurado.

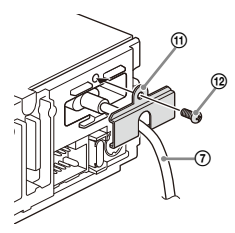

- **3** Conecte el cable extensor de USB Type-C $\circled{2}$ instalado a un dispositivo USB.
- 4 Presione HOME, y luego toque [USB].

## Instalación

### Montaje de la unidad en un automóvil japonés

Tal vez no pueda instalar esta unidad en algunas versiones de automóviles japoneses. En dicho caso, consúltelo con su distribuidor Sony.

#### **Ejemplo**

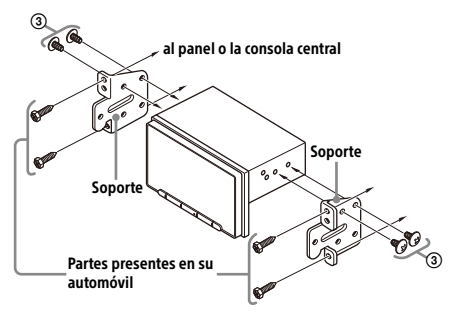

Al montar esta unidad en los soportes preinstalados de su automóvil, use los tornillos para el montaje (3) en los orificios para tornillos adecuados según su automóvil: T para TOYOTA y N para NISSAN.

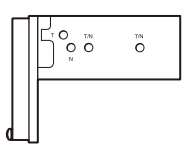

#### **Nota**

Para evitar el mal funcionamiento, instale la unidad solamente con los tornillos para el montaje (3).

### Reemplazo del fusible

Cuando reemplace el fusible, asegúrese de utilizar uno que coincida con la capacidad nominal del fusible original.

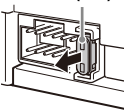

Si el fusible se quema, verifique la conexión eléctrica y reemplace el fusible.

Si el fusible se quema nuevamente después de reemplazarlo, puede haber un mal funcionamiento interno. En dicho caso, consulte con su distribuidor Sony más cercano.

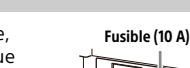

Acerca de la licencia

## CONTRATO DE LICENCIA DE USUARIO FINAL

### IMPORTANTE:

LEA ATENTAMENTE EL PRESENTE CONTRATO DE LICENCIA DE USUARIO FINAL (END USER LICENSE AGREEMENT–"EULA") ANTES DE UTILIZAR EL SOFTWARE. AL UTILIZARLO, ESTARÁ ACEPTANDO LOS TÉRMINOS Y CONDICIONES DEL EULA. SINO ACEPTA LOS TÉRMINOS Y CONDICIONES DE ESTE EULA, NO PODRÁ UTILIZAR EL SOFTWARE.

Este EULA constituye un contrato legal entre Usted y Sony Corporation ("SONY"). Este EULA rige sus derechos y obligaciones con respecto al firmware del receptor AV de SONY y/o de sus terceros licenciantes (incluyendo las afiliadas de SONY) y sus respectivas afiliadas (conjuntamente, los "TERCEROS PROVEEDORES"), junto con todas las actualizaciones/nuevas versiones facilitadas por SONY, toda la documentación impresa, online o electrónica relativa al software, y todos los archivos de datos creados mediante el funcionamiento de dicho software (conjuntamente, el "SOFTWARE").

Sin perjuicio de lo anteriormente dispuesto, todo programa de software incluido en el SOFTWARE que tenga un contrato de licencia de usuario final aparte (incluyendo, sin limitación alguna, la Licencia Pública General de GNU (GNU General Public License), la Licencia Pública General Reducida de GNU (GNU Lesser General Public License) y la Licencia Pública General para Bibliotecas de GNU (GNU Library General Public License) se regirá por dicho otro contrato de licencia de usuario final aparte en sustitución de los términos y condiciones de este EULA en la medida que sea requerido por el contrato de licencia de usuario final aparte en cuestión (el "SOFTWARE EXCLUIDO").

### LICENCIA DE SOFTWARE

El SOFTWARE se otorga bajo licencia, no se vende. El SOFTWARE está protegido por derechos de autor y por todos los tratados internacionales y demás leyes de propiedad intelectual.

### DERECHOS DE AUTOR

Todos los derechos y la titularidad sobre el SOFTWARE (incluyendo, sin limitación alguna, cualesquiera imágenes, fotografías, animaciones, vídeo, audio, música, texto y "applets" incorporados en el SOFTWARE) pertenecen a SONY o a uno o varios de los TERCEROS PROVEEDORES.

### OTORGAMIENTO DE LICENCIA

SONY le otorga una licencia limitada de uso del SOFTWARE exclusivamente en relación con su dispositivo compatible ("DISPOSITIVO") y únicamente para su uso personal y no comercial. SONY y los TERCEROS PROVEEDORES se reservan expresamente todos los derechos, la plena titularidad y los intereses (incluyendo, sin limitación alguna, todos los derechos de propiedad intelectual) sobre el SOFTWARE que este EULA no le otorgue de forma específica.

### REQUISITOS Y LIMITACIONES

Usted no podrá copiar, publicar, adaptar, redistribuir, intentar descifrar el código fuente, modificar, realizar trabajos de ingeniería inversa, descompilar o desensamblar ningún SOFTWARE, total o parcialmente, o crear trabajos derivados del SOFTWARE, salvo que dichos trabajos derivados sean facilitados intencionalmente por el SOFTWARE. No podrá modificar o alterar las funciones de gestión de los derechos digitales del SOFTWARE. No podrá eludir, modificar, anular o evitar ninguna de las funciones y protecciones del SOFTWARE ni ningún mecanismo operativamente vinculado al SOFTWARE. No podrá separar ningún componente individual del SOFTWARE para ser utilizado en más de un DISPOSITIVO salvo que SONY así lo autorice expresamente. No podrá suprimir, alterar, ocultar o eliminar ninguna de las marcas y advertencias del SOFTWARE. No podrá compartir, distribuir, alquilar, arrendar, sublicenciar, ceder, transferir o vender el SOFTWARE. El software, los servicios de red y el resto de productos distintos del SOFTWARE de los que depende el funcionamiento del SOFTWARE podrán dejar de prestarse o comercializarse a elección exclusiva de los proveedores (proveedores de software, proveedores de servicioo SONY). Ni SONY ni los mencionados proveedores garantizan que el SOFTWARE, los servicios de red, los contenidos y el resto de productos seguirán estando disponibles o que funcionarán sin interrupciones o modificaciones.

### SOFTWARE EXCLUIDO Y COMPONENTES DE CÓDIGO ABIERTO

Sin perjuicio de la licencia limitada otorgada anteriormente, Usted reconoce que el SOFTWARE podrá incluir SOFTWARE EXCLUIDO. Determinado SOFTWARE EXCLUIDO podrá estar cubierto por licencias de software de código abierto ("Componentes de Código Abierto"), es decir, aquellas licencias de software aprobadas como licencias de código abierto por la Iniciativa de Código Abierto u otras licencias sustancialmente similares, incluyendo, sin limitación alguna, cualquier licencia que, como condición para la distribución del software otorgado bajo la misma, exija que el distribuidor ofrezca el software en

formato de código fuente. Cuando dicha divulgación sea obligatoria, deberá visitar la página oss.sony.net/Products/Linux o cualquier otra página web que SONY determine para consultar la lista de COMPONENTES DE CÓDIGO ABIERTO incluidos en el SOFTWARE en cada momento, así como los términos y condiciones por los que se rige su uso. Estos términos y condiciones podrán ser modificados en cualquier momento por el correspondiente tercero sin incurrir por ello en ningún tipo de responsabilidad frente a Usted. En la medida que sea requerido en las licencias por las que se rige el SOFTWARE EXCLUIDO, los términos y condiciones de dichas licencias serán de aplicación en lugar de los términos y condiciones de este EULA. En la medida en que los términos y condiciones de las licencias de aplicación al SOFTWARE EXCLUIDO prohíban cualquiera de las restricciones contenidas en este EULA con respecto a dicho SOFTWARE EXCLUIDO, tales restricciones no serán de aplicación al mencionado SOFTWARE EXCLUIDO. En la medida en que los términos y condiciones de las licencias de aplicación a los Componentes de Código Abierto exijan a SONY ofrecer el código fuente relativo al SOFTWARE, dicha oferta se realiza en virtud del presente EULA.

### UTILIZACIÓN DEL SOFTWARE CON MATERIALES PROTEGIDOS POR DERECHOS DE AUTOR

Es posible que el SOFTWARE le permita visualizar, almacenar, procesar y/o utilizar contenido creado por Usted y/o por otros terceros. Dicho contenido podrá estar protegido por derechos de autor y por leyes y/o acuerdos en materia de propiedad intelectual. Usted se obliga a utilizar el SOFTWARE únicamente de conformidad con las leyes y los acuerdos que sean de aplicación a dicho contenido. Usted reconoce y acepta que SONY podrá adoptar las medidas oportunas para proteger los derechos de autor del contenido almacenado, procesado o utilizado por el SOFTWARE. Dichas medidas incluirán, pero no se limitaran a, la determinación de la frecuencia de realización de copias de seguridad y restauración mediante determinadas características del SOFTWARE, la negativa a aceptar su solicitud para permitir la restauración de datos, y la resolución del presente EULA en caso de que Usted utilice el SOFTWARE de forma ilícita.

### SERVICIOS DE CONTENIDO

EL SOFTWARE PUEDE HABER SIDO DISEÑADO PARA SER UTILIZADO CON EL CONTENIDO DISPONIBLE A TRAVÉS DE UNO O VARIOS SERVICIOS DE CONTENIDO ("SERVICIO DE CONTENIDO"). EL USO DEL SERVICIO Y DEL CORRESPONDIENTE CONTENIDO ESTÁ SUJETO A LOS TÉRMINOS Y CONDICIONES DE SERVICIO DE ESE SERVICIO DE CONTENIDO. SINO ACEPTA ESOS TÉRMINOS Y CONDICIONES, SU UTILIZACIÓN DEL SOFTWARE

QUEDARÁ LIMITADA. Usted reconoce y acepta que determinados contenidos y servicios disponibles a través del SOFTWARE podrán ser proporcionados por otros terceros sobre los que SONY no tiene ningún tipo de control. EL USO DE LOS SERVICIOS DE CONTENIDO EXIGE CONEXIÓN A INTERNET. LOS SERVICIOS DE CONTENIDO PODRÁN DEJAR DE PRESTARSE EN CUALQUIER MOMENTO.

### CONEXIÓN A INTERNET Y SERVICIOS DE **TERCEROS**

Usted reconoce y acepta que el acceso a determinadas prestaciones del SOFTWARE podrá exigir conexión a Internet de la que Usted será el único responsable. Asimismo, será enteramente responsable del pago a terceros de las tarifas relativas a su conexión a Internet incluyendo, sin limitación alguna, las tarifas de los proveedores de Internet o de tiempo de uso. El funcionamiento del SOFTWARE podrá quedar limitado o restringido en función de las capacidades, el ancho de banda o las limitaciones técnicas de su conexión y servicio de Internet. El suministro, la calidad y la seguridad de dicha conexión a Internet son responsabilidad exclusiva del tercero que preste dicho servicio.

### EXPORTACIÓN Y OTRA NORMATIVA

Usted se obliga a cumplir con todas las normativas y restricciones en materia de exportación y reexportación que resulten de aplicación en la región o país donde Usted reside, y se obliga asimismo a no transferir el SOFTWARE (o autorizar su transferencia) a un país prohibido o en contravención de lo estipulado por dichas normativas y restricciones.

### ACTIVIDADES DE ALTO RIESGO

El SOFTWARE no es infalible ni ha sido diseñado, fabricado o concebido para ser utilizado o revendido como equipo de control on-line en entornos peligrosos que requieran un funcionamiento a prueba de fallos, como en instalaciones nucleares, sistemas de navegación o comunicación aérea, sistemas de control del tráfico aéreo, equipos de soporte vital directo o sistemas armamentísticos, en los que el fallo del SOFTWARE podría provocar muertes, daños personales o graves daños materiales o medioambientales (las "ACTIVIDADES DE ALTO RIESGO"). SONY, y todos y cada uno de los TERCEROS PROVEEDORES y sus respectivas afiliadas excluyen específicamente cualquier garantía, obligación o condición, expresa o implícita, sobre la idoneidad del SOFTWARE para el desarrollo de ACTIVIDADES DE ALTO RIESGO.

### EXCLUSIÓN DE GARANTÍAS SOBRE EL **SOFTWARE**

Usted reconoce y acepta que la utilización del SOFTWARE será por su cuenta y riesgo

exclusivamente y que Usted será el responsable de su uso. El SOFTWARE se proporciona en su CONDICIÓN ACTUAL ("AS IS"), sin garantías, obligaciones o condiciones de ningún tipo.

SONY Y TODOS Y CADA UNO DE LOS TERCEROS PROVEEDORES (a los efectos de esta Cláusula, SONY y los TERCEROS PROVEEDORES se denominarán conjuntamente "SONY") EXCLUYEN EXPRESAMENTE TODAS LAS GARANTÍAS, OBLIGACIONES O CONDICIONES, EXPRESAS O IMPLÍCITAS, INCLUYENDO, SIN LIMITACIÓN ALGUNA, LAS GARANTÍAS IMPLÍCITAS DE COMERCIABILIDAD, NO INFRACCIÓN Y UTILIDAD PARA UN FIN DETERMINADO. SONY NO GARANTIZA NI ESTABLECE NINGÚN TIPO DE CONDICIÓN O MANIFESTACIÓN EN EL SENTIDO DE QUE (A) LAS FUNCIONES CONTENIDAS EN EL SOFTWARE SE AJUSTARÁN A SUS REQUISITOS O SERÁN ACTUALIZADAS, (B) EL SOFTWARE FUNCIONARÁ CORRECTAMENTE, ESTARÁ LIBRE DE ERRORES O SUS POSIBLES DEFECTOS SERÁN CORREGIDOS, (C) EL SOFTWARE NO DAÑARÁ NINGÚN OTRO SOFTWARE, HARDWARE O DATOS, (D) EL SOFTWARE, LOS SERVICIOS DE RED (INCLUYENDO INTERNET) O LOS PRODUCTOS (DISTINTOS DEL SOFTWARE) DE LOS QUE DEPENDE EL FUNCIONAMIENTO DEL SOFTWARE SEGUIRÁN ESTANDO DISPONIBLES, O NO EXPERIMENTARÁN INTERRUPCIONES O MODIFICACIONES, Y (E), CON RESPECTO AL USO O A LOS RESULTADOS DEL USO DEL SOFTWARE, SONY NO GARANTIZA NI ESTABLECE NINGÚN TIPO DE CONDICIÓN O MANIFESTACIÓN EN CUANTO A SU EXACTITUD, PRECISIÓN, CONFIABILIDAD O CUALQUIER OTRO ASPECTO.

NINGUNA INFORMACIÓN O INDICACIÓN FACILITADA VERBALMENTE O POR ESCRITO POR SONY O POR UN REPRESENTANTE AUTORIZADO DE SONY SERÁ CONSTITUTIVA DE UNA GARANTÍA, OBLIGACIÓN O CONDICIÓN NI AMPLIARÁ EN MODO ALGUNO EL ÁMBITO DE APLICACIÓN DE ESTA GARANTÍA. EN CASO DE QUE EL SOFTWARE RESULTE DEFECTUOSO, USTED ASUMIRÁ EL COSTO ÍNTEGRO DE TODOS LOS TRABAJOS DE REVISIÓN, REPARACIÓN O SUBSANACIÓN QUE RESULTEN NECESARIOS. ALGUNAS JURISDICCIONES NO PERMITEN LA EXCLUSIÓN DE GARANTÍAS IMPLÍCITAS, POR LO QUE ESTAS EXCLUSIONES PODRÍAN NO SERLE DE APLICACIÓN.

### LIMITACIÓN DE RESPONSABILIDAD

NI SONY NI NINGUNO DE LOS TERCEROS PROVEEDORES (a los efectos de esta Cláusula, SONY y los TERCEROS PROVEEDORES se denominarán conjuntamente "SONY") SERÁN RESPONSABLES POR CUALESQUIERA DAÑOS DERIVADOS O EMERGENTES QUE PUEDAN RESULTAR DE LA INFRACCIÓN DE CUALQUIER GARANTÍA EXPRESA O IMPLÍCITA, DE CUALQUIER INCUMPLIMIENTO CONTRACTUAL O NEGLIGENCIA, O EN APLICACIÓN DEL PRINCIPIO DE RESPONSABILIDAD OBJETIVA O DE CUALQUIER OTRO PRINCIPIO JURÍDICO EN RELACIÓN CON EL SOFTWARE, INCLUYENDO, SIN LIMITACIÓN ALGUNA, CUALESQUIERA DAÑOS DERIVADOS DE PÉRDIDA DE BENEFICIOS, PÉRDIDA DE INGRESOS, PÉRDIDA DE DATOS, PÉRDIDA DE UTILIZACIÓN DEL SOFTWARE O CUALQUIER HARDWARE RELACIONADO, TIEMPO DE INACTIVIDAD Y TIEMPO DEL USUARIO, AUN CUANDO SE HAYA ADVERTIDO DE LA POSIBILIDAD DE QUE SE PRODUZCAN TALES DAÑOS. EN TODO CASO, LA RESPONSABILIDAD TOTAL DE SONY DERIVADA DE CUALQUIER DISPOSICIÓN DEL PRESENTE EULA ESTARÁ LIMITADA AL IMPORTE EFECTIVAMENTE ABONADO POR EL PRODUCTO. ALGUNAS JURISDICCIONES NO PERMITEN LA EXCLUSIÓN O LIMITACIÓN DE LA RESPONSABILIDAD POR DAÑOS DERIVADOS O EMERGENTES, POR LO QUE LA EXCLUSIÓN DISPUESTA ANTERIORMENTE PODRÍA NO SERLE DE APLICACIÓN.

### ACUERDO COMPLETO, RENUNCIA Y NULIDAD PARCIAL

Este EULA junto con la política de privacidad de SONY, en la versión vigente de estos documentos en cada momento, constituyen el acuerdo completo entre Usted y SONY con respecto al SOFTWARE. La omisión por parte de SONY en el ejercicio o exigencia de cualquier derecho disposición de este EULA no constituirá una renuncia a dicho derecho o disposición. Si alguna disposición del presente EULA es declarada inválida o inaplicable, esa disposición se aplicará en la medida máxima de lo permitido por ley con el fin de mantener el espíritu de este EULA, y las disposiciones restantes permanecerán vigentes en todos sus términos.

## LEY APLICABLE Y JURISDICCIÓN

La Convención de las Naciones Unidas sobre los Contratos de Compraventa Internacional de Mercaderías no será de aplicación a este EULA. El presente EULA se regirá por las leyes de Japón, sin remisión a las normas sobre conflictos de leyes. Los conflictos derivados de este EULA estarán sujetos a la jurisdicción exclusiva del Tribunal de Distrito de Tokio, Japón, y las partes acuerdan someterse a la jurisdicción de dicho tribunal.

### ACCIONES LEGALES

Sin perjuicio de cualquier disposición en sentido contrario contenida en este EULA, Usted reconoce y acepta que cualquier contravención o incumplimiento de este EULA por parte de Usted ocasionará un daño irreparable a SONY, con respecto al cual sería insuficiente una indemnización monetaria. En consecuencia, Usted acepta que SONY podrá solicitar las medidas de interdicto provisional ("injunctive") y remedios en

equidad o extraordinarios que considere necesarias o convenientes en tales circunstancias. Asimismo, SONY podrá adoptar las medidas legales y técnicas que se precisen para evitar cualquier contravención de este EULA y/o velar por su cumplimiento incluyendo, sin limitación alguna, el cese inmediato de su uso del SOFTWARE si SONY considera, a su discreción exclusiva, que Usted está infringiendo o pretende infringir este EULA. Estas acciones legales son adicionales a cualesquiera otras de las que SONY pueda disponer conforme a Derecho, en virtud de los principios de equidad o el contrato.

### RESOLUCIÓN

Sin perjuicio del resto de derechos que le asisten, SONY podrá resolver este EULA si Usted incumple cualquiera de sus términos y condiciones. En caso de producirse tal resolución, Usted deberá: (i) dejar de utilizar el SOFTWARE y destruir todas sus copias; (ii) cumplir con las obligaciones recogidas en la cláusula titulada "Sus Responsabilidades de Cuenta" a continuación.

### MODIFICACIÓN

SONY SE RESERVA EL DERECHO A MODIFICAR LOS TÉRMINOS Y CONDICIONES DE ESTE EULA A SU ELECCIÓN EXCLUSIVA PUBLICANDO UN AVISO EN LA PÁGINA WEB DESIGNADA POR SONY, ENVIÁNDOLE UNA NOTIFICACIÓN A LA DIRECCIÓN DE E-MAIL QUE HAYA FACILITADO, COMUNICÁNDOSELO COMO PARTE DEL PROCESO A TRAVÉS DEL CUAL USTED OBTENGA NUEVAS VERSIONES/ACTUALIZACIONES O POR CUALQUIER OTRA FORMA DE NOTIFICACIÓN LEGALMENTE PREVISTA. Si no está conforme con la modificación, deberá ponerse en contacto inmediatamente con SONY para recibir las instrucciones pertinentes. Si sigue utilizando el SOFTWARE tras la fecha de efectos de la correspondiente notificación, se entenderá que ha aceptado la modificación y que se obliga a su cumplimiento.

### TERCEROS BENEFICIARIOS

Cada uno de los TERCEROS PROVEEDORES se considerará expresamente un tercero beneficiario de las disposiciones de este EULA relativas a su SOFTWARE y, en consecuencia, tendrá derecho a exigir su cumplimiento.

Si necesita cualquier aclaración con respecto al presente EULA, diríjase a SONY por escrito a través de la dirección de contacto de la región o país correspondiente.

Copyright © 2020 Sony Corporation.

## Aviso sobre licencia

Este producto contiene software que Sony usa de acuerdo con un contrato de licencia con el propietario del copyright. Sentimos la obligación de anunciar los contenidos del contrato a los clientes según lo solicitó el propietario del copyright para el software.

Para obtener más información sobre las licencias de software, seleccione [Ajustes] > [Sistema] > [Fuente para abrir licencias].

### Aviso sobre el software aplicado GNU GPL/LGPL

El software incluido en este producto contiene software con derechos de autor autorizado por GPLv2 y otras licencias que pueden requerir acceso al código de seguridad. Encontrará una copia del código fuente necesario que solicita GPLv2 (y otras licencias) en

[http://www.sony.net/Products/Linux/.](http://www.sony.net/Products/Linux/) 

Para descargarlo, obtenga acceso a la dirección URL y luego seleccione el nombre del modelo "XAV-9000ES."

Para que le enviemos el código fuente que solicita GPLv2 de forma física en un lapso de tres años desde nuestro último transporte de este producto, debe completar el formulario que se encuentra en [http://www.sony.net/Products/Linux/.](http://www.sony.net/Products/Linux/)

Esta oferta es válida para cualquier persona que reciba esta información.

Tenga en cuenta que Sony no puede contestar ni responder ninguna pregunta sobre el contenido del código fuente.

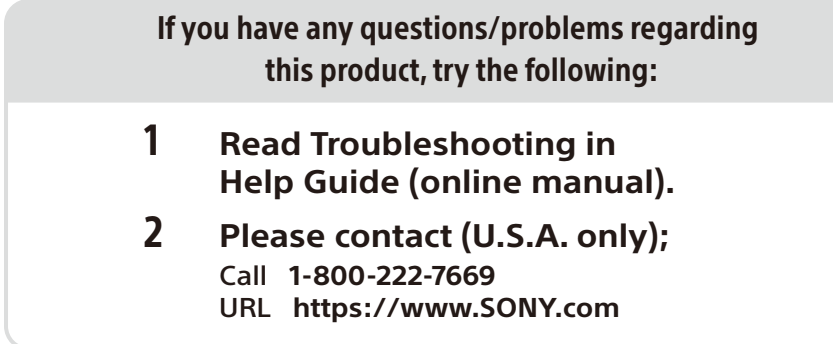

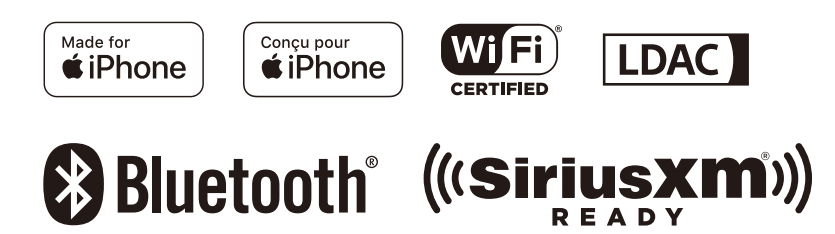